# **USB RECEIVER CU0019**

Complete Setup Guide

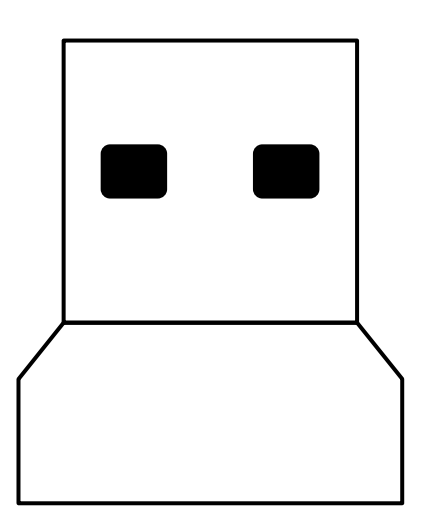

logitech®

## **CONTENTS**

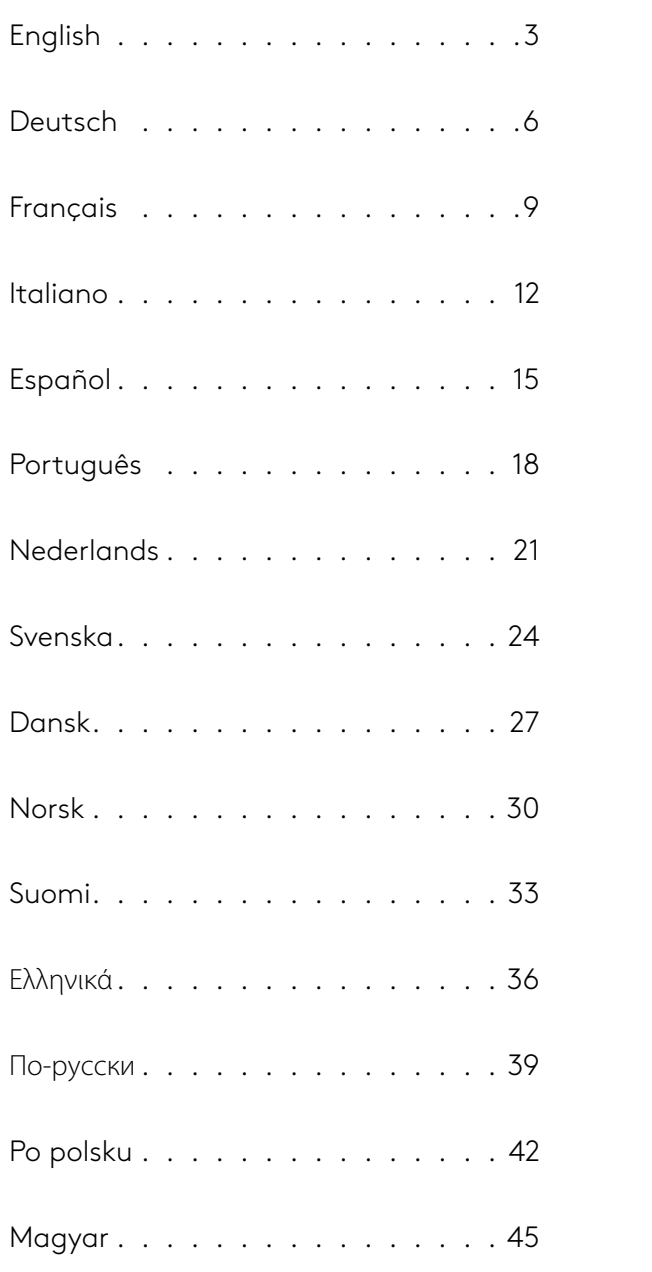

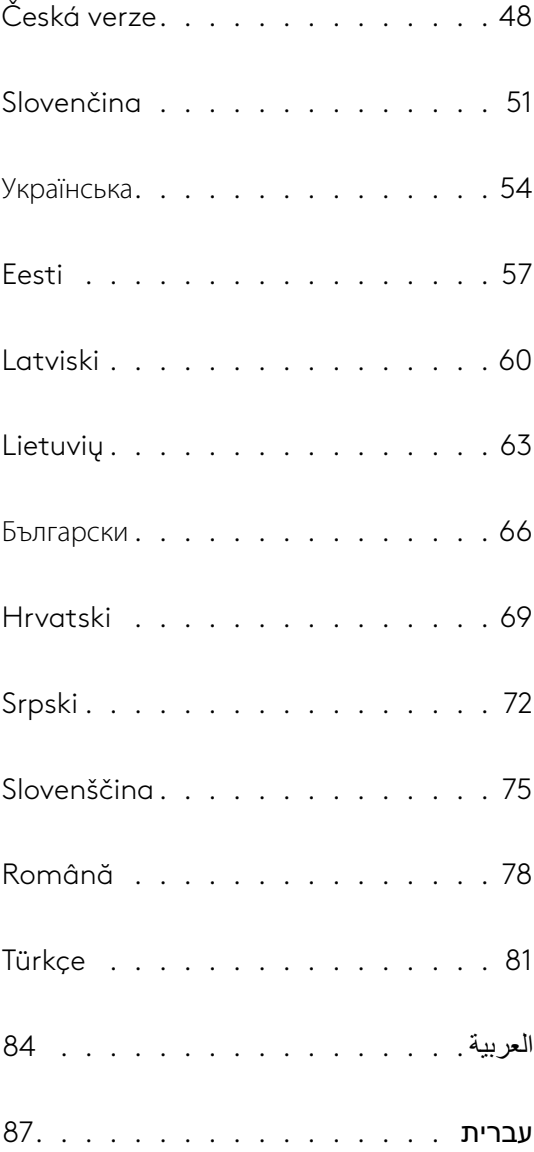

#### <span id="page-2-0"></span>**INSTRUCTIONS**

**1** Plug the USB receiver to your computer.

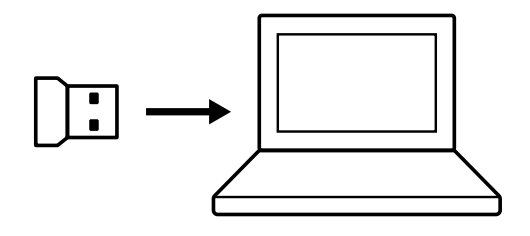

**2** Switch the mouse to power OFF.

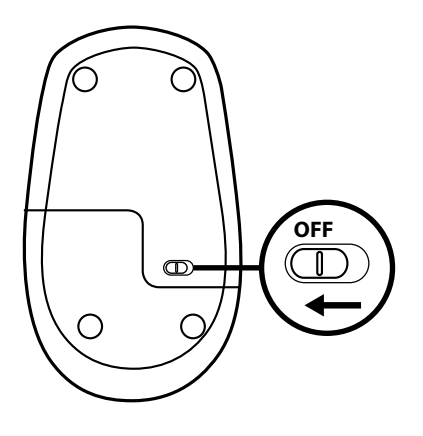

**3** Press and keep the right button pressed continuously until the end of the procedure.

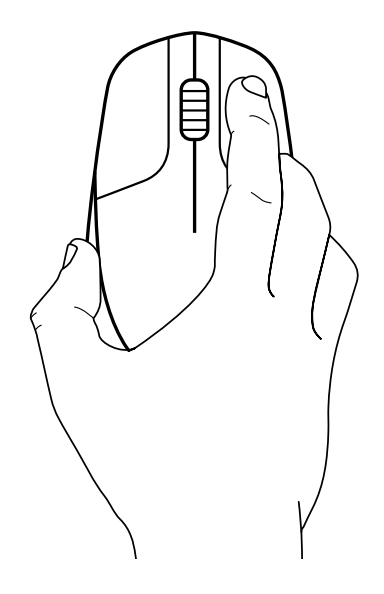

Switch the mouse to power ON.

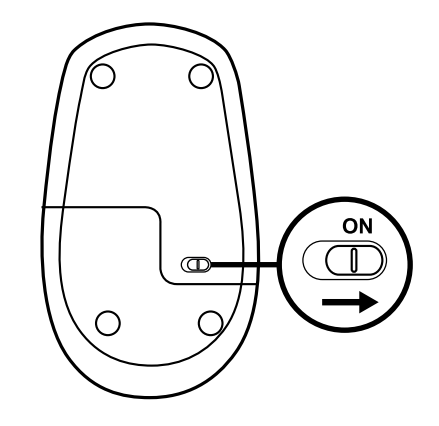

Click the left button once.

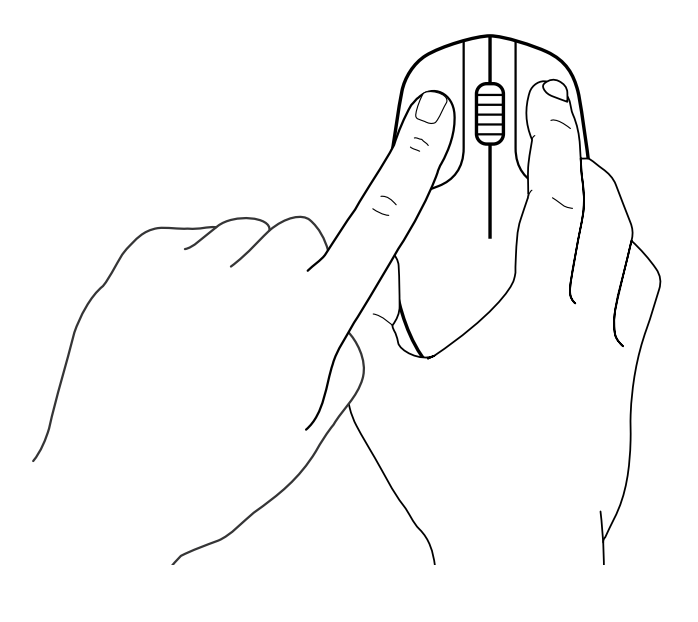

Click the middle button once.

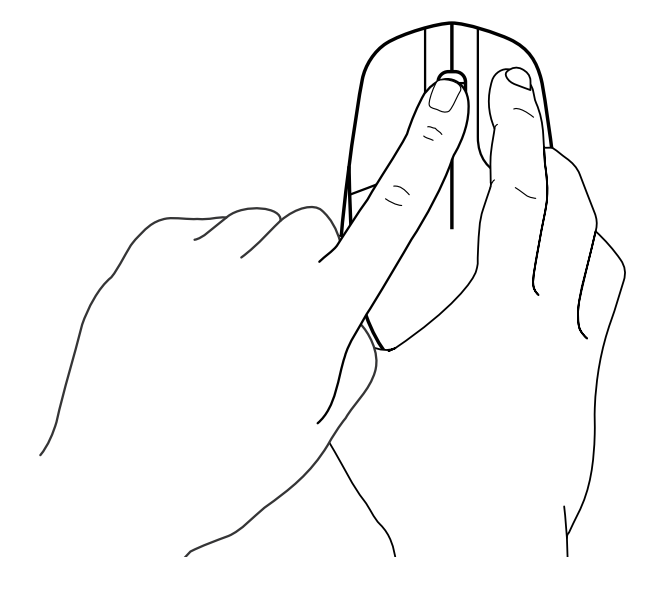

**7** Release all, mouse and USB receiver should pair automatically.

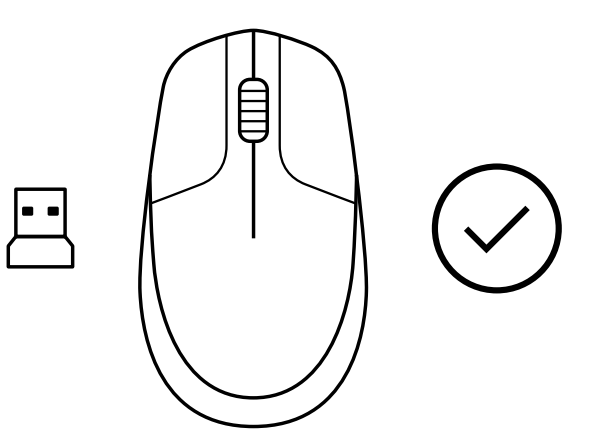

## **[www.logitech.com/support/CU0019](http://www.logitech.com/support/CU0019)**

© 2020 Logitech, Logi and the Logitech Logo are trademarks or registered trademarks of Logitech<br>Europe S.A. and/or its affiliates in the U.S. and other countries. Logitech assumes no responsibility<br>for any errors that may without notice.

#### <span id="page-5-0"></span>**ANWEISUNGEN**

**1** Schließen Sie den USB-Empfänger an Ihren Computer an.

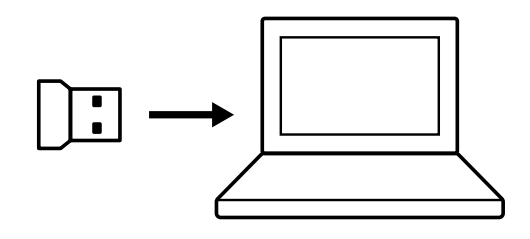

**2** Schalten Sie die Maus aus.

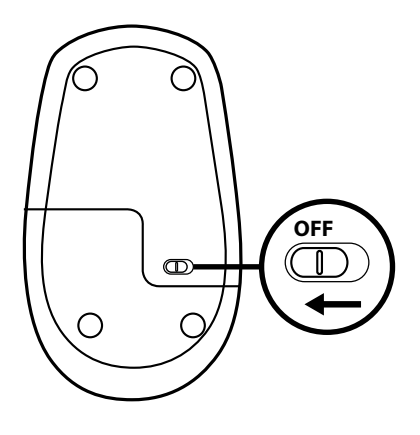

**3** Halten Sie die rechte Taste bis zum Ende des Vorgangs gedrückt.

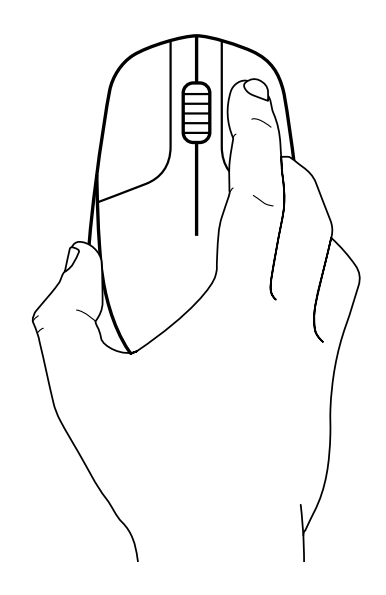

Schalten Sie die Maus ein.

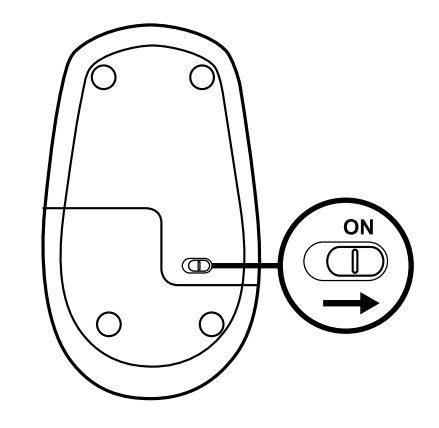

Klicken Sie einmal auf die linke Taste.

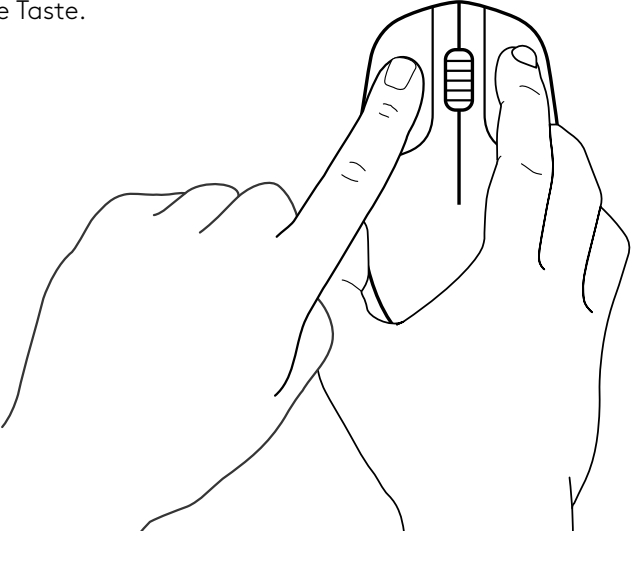

Klicken Sie einmal auf die mittlere Taste.

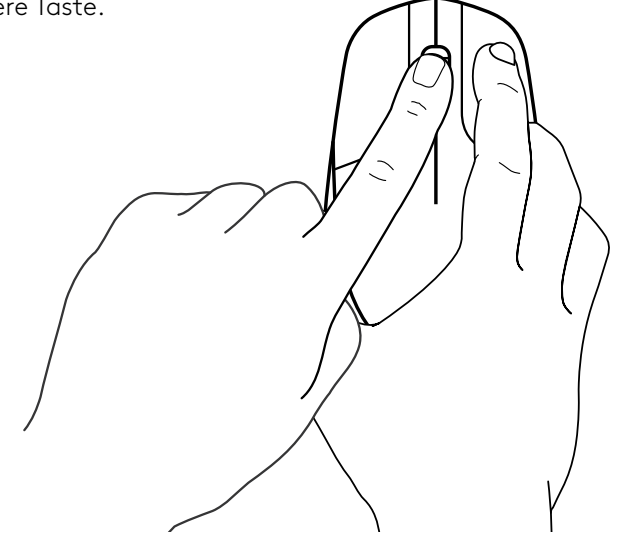

**7** Wenn sie loslassen, sollten das Pairing von Maus und USB-Empfänger automatisch erfolgen.

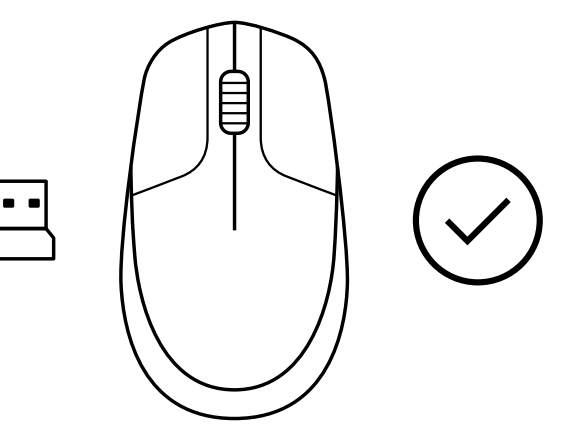

**[www.logitech.com/support/CU0019](http://www.logitech.com/support/CU0019)**

© 2020 Logitech, Logi und das Logitech Logo sind Marken oder eingetragene Marken von<br>Logitech Europe S.A. und/oder deren Tochtergesellschaften in den USA und anderen Ländern.<br>Logitech übernimmt keine Haftung für etwaige Fe

#### <span id="page-8-0"></span>**INSTRUCTIONS**

**1** Branchez le récepteur USB à votre ordinateur.

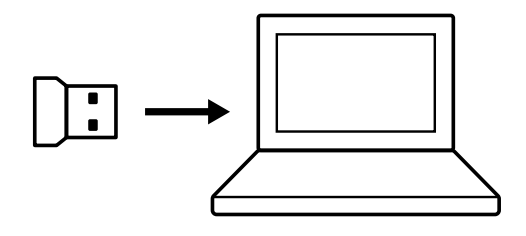

**2** Mettez la souris hors tension.

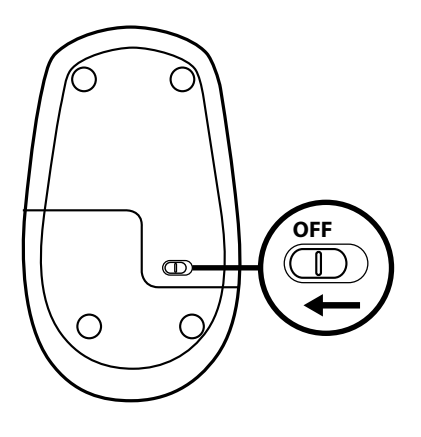

**3** Appuyez sur le bouton droit et maintenez-le enfoncé jusqu'à la fin de la procédure.

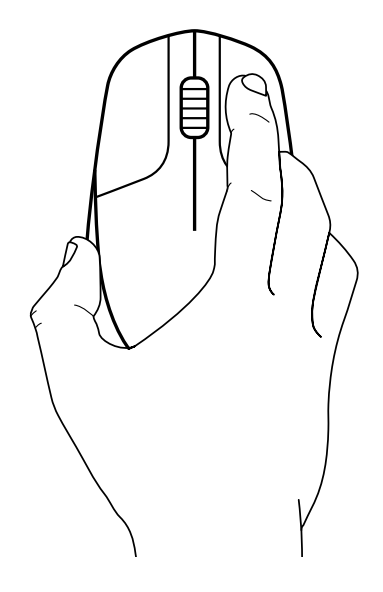

Mettez la souris sous tension.

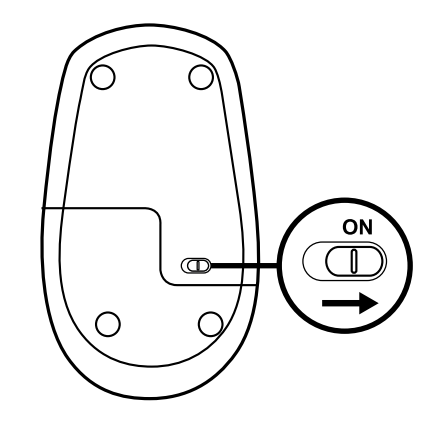

Cliquez une fois sur le bouton gauche.

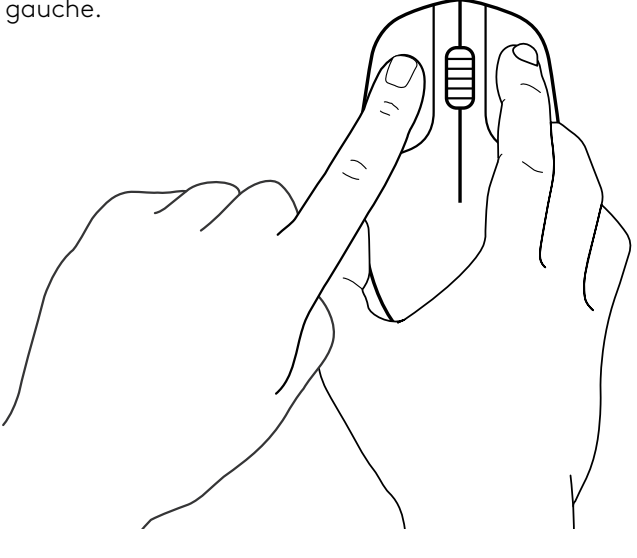

Cliquez une fois sur le bouton du milieu.

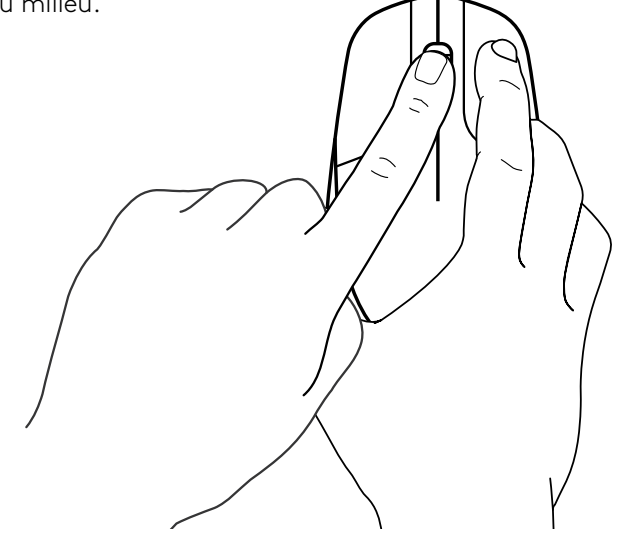

**7** Relâchez tout, la souris et le récepteur USB doivent se coupler automatiquement.

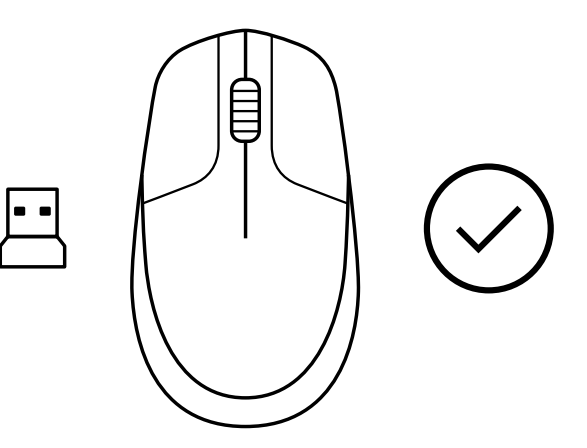

## **[www.logitech.com/support/CU0019](http://www.logitech.com/support/CU0019)**

© 2020 Logitech, Logi et le logo Logitech sont des marques commerciales ou déposées de Logitech<br>Europe S.A. et /ou de ses sociétés affiliées aux États-Unis et dans d'autres pays. Logitech décline<br>toute responsabilité en ca Les informations énoncées dans ce document peuvent faire l'objet de modifications sans préavis.

#### <span id="page-11-0"></span>**ISTRUZIONI**

**1** Collegare il ricevitore USB al computer.

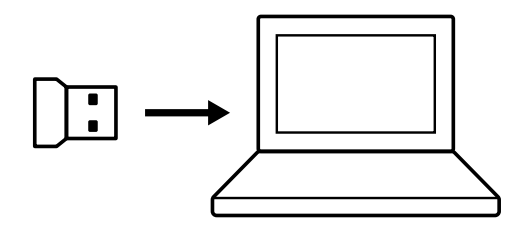

**2** Spegnere il mouse.

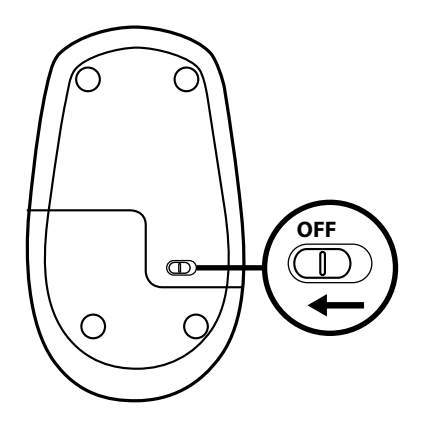

**3** Tenere premuto il pulsante destro del mouse in modo continuo fino al termine della procedura.

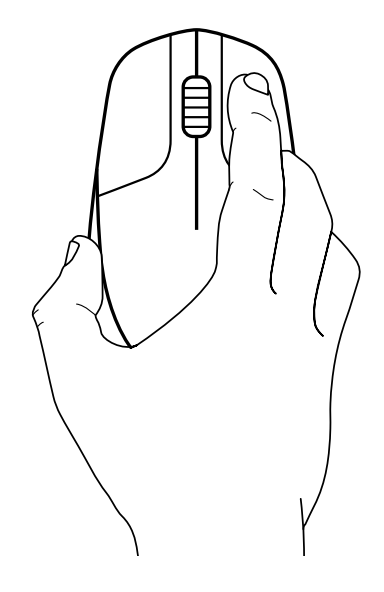

Accendere il mouse.

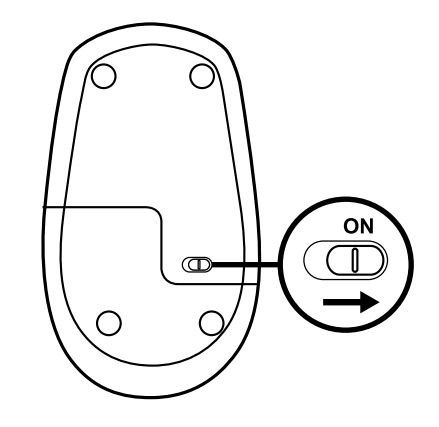

Fare clic una volta con il pulsante sinistro.

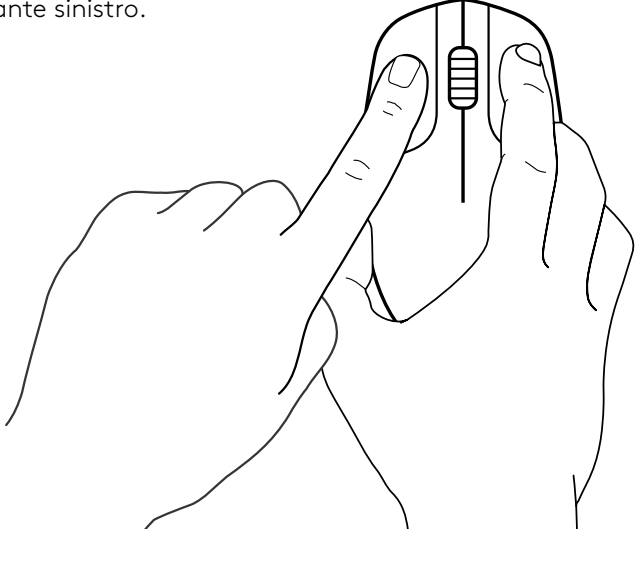

Fare clic una volta con il pulsante centrale.

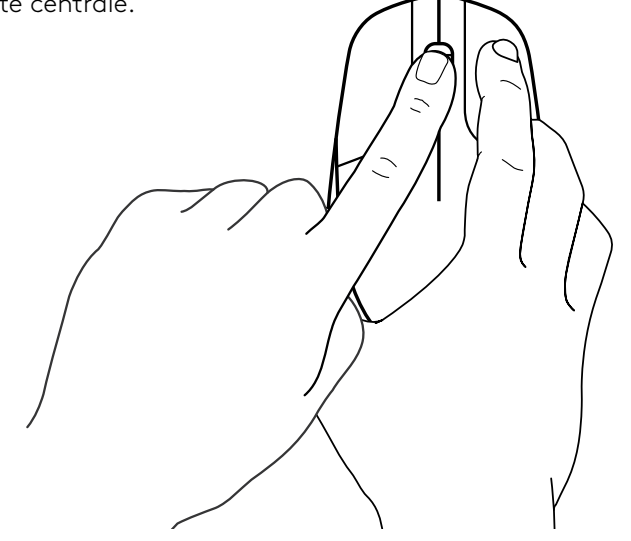

**7** Rilasciare tutti i pulsanti: il mouse e il ricevitore USB dovrebbero associarsi automaticamente.

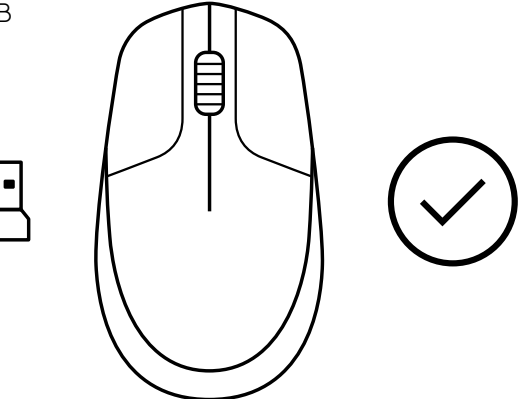

## **[www.logitech.com/support/CU0019](http://www.logitech.com/support/CU0019)**

© 2020 Logitech, Logi e il logo Logitech sono marchi o marchi registrati di Logitech Europe S.A.<br>e/o delle sue affiliate negli Stati Uniti e in altri paesi. Logitech non si assume alcuna responsabilità<br>per errori eventualm sono soggette a modifica senza preavviso.

#### <span id="page-14-0"></span>**INSTRUCCIONES**

**1** Conecte el receptor USB al ordenador.

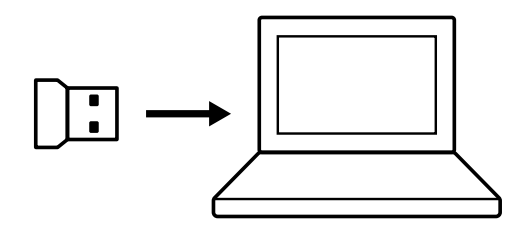

**2** Deslice el conmutador para APAGAR el ratón.

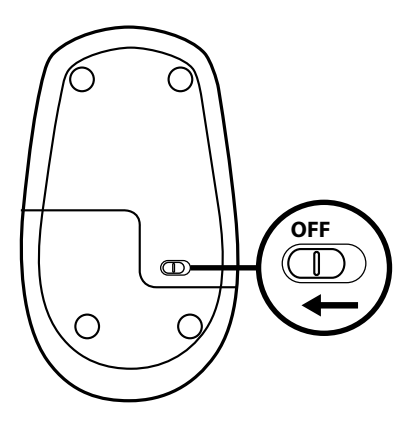

**3** Mantenga pulsado el botón derecho hasta el final del procedimiento.

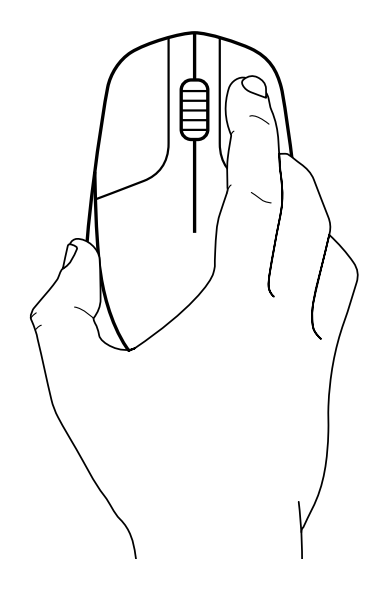

Deslice el conmutador para ENCENDER el ratón.

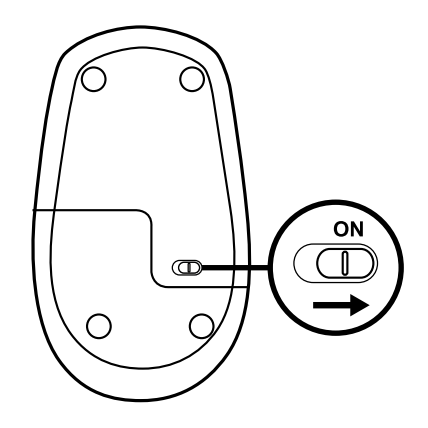

Pulse una vez el botón izquierdo.

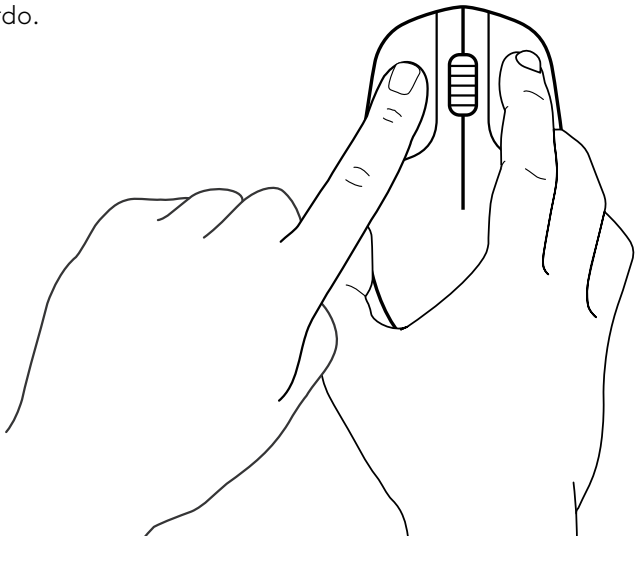

Pulse una vez el botón central.

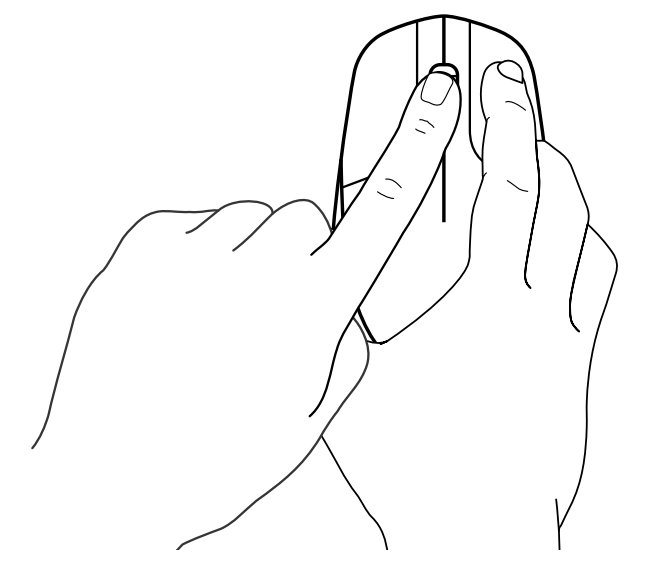

**7** Suelte todo, el ratón y el receptor USB deberían emparejarse automáticamente.

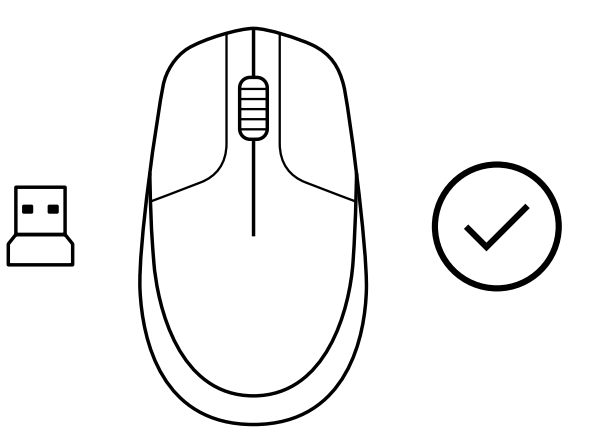

**[www.logitech.com/support/CU0019](http://www.logitech.com/support/CU0019)**

### <span id="page-17-0"></span>**INSTRUÇÕES**

**1** Ligue o receptor USB ao seu computador.

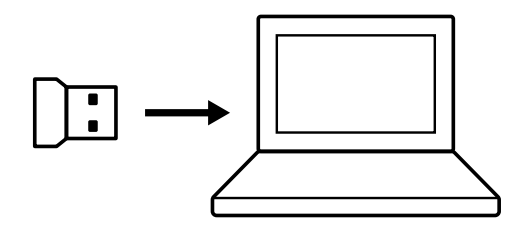

**2** Desligue o rato.

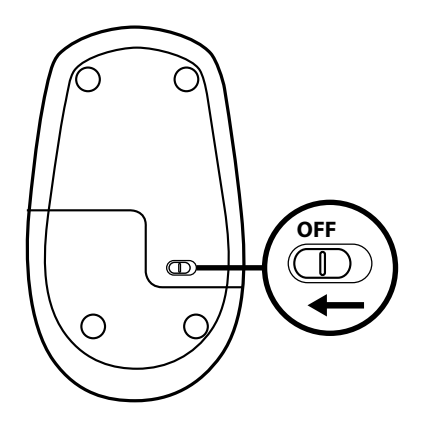

**3** Mantenha premido o botão direito até terminar o procedimento.

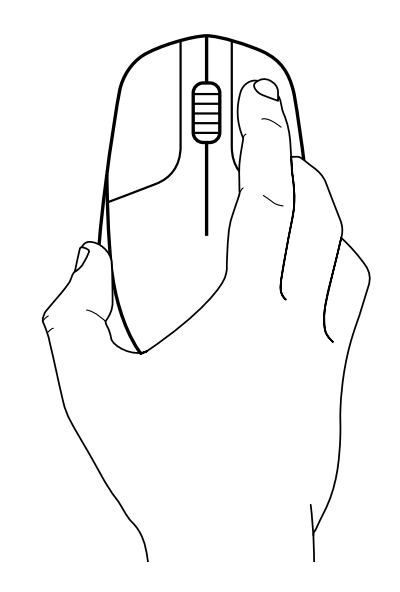

Ligue o rato.

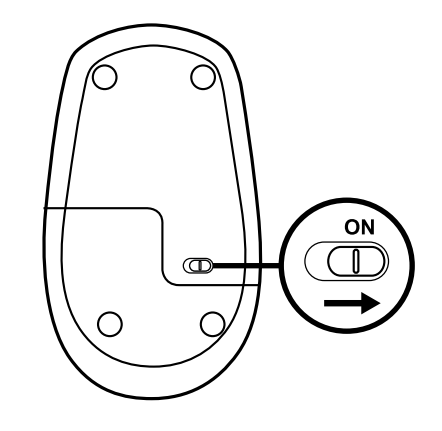

Clique uma vez no botão esquerdo.

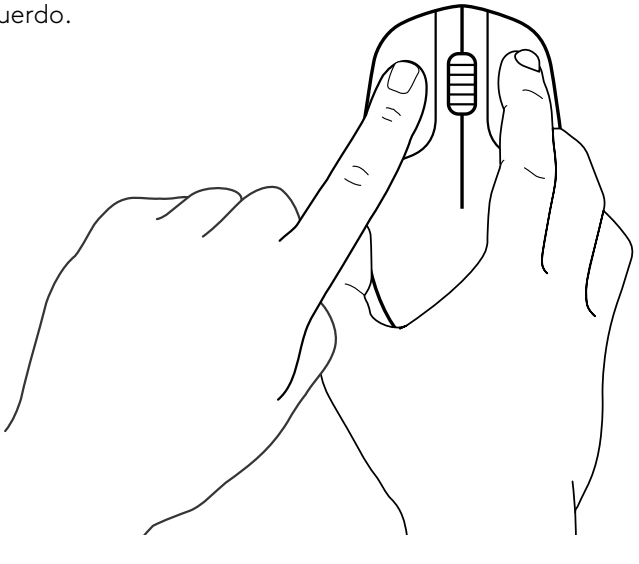

Clique uma vez no botão central.

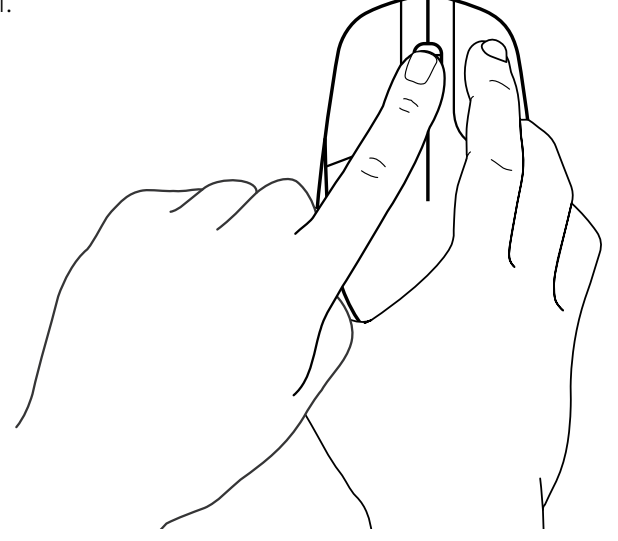

**7** Liberte todos os botões e o receptor USB deve emparelhar automaticamente.

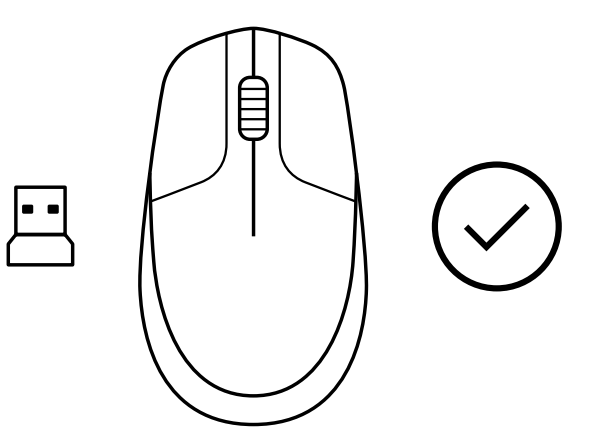

**[www.logitech.com/support/CU0019](http://www.logitech.com/support/CU0019)**

© 2020 Logitech, Logi e o logótipo Logitech são marcas comerciais ou marcas comerciais registadas<br>da Logitech Europe S.A. e/ou das suas afiliadas nos EUA e noutros países. A Logitech não assume<br>a responsabilidade por erros

#### <span id="page-20-0"></span>**INSTRUCTIES**

**1** Sluit de USB-ontvanger aan op uw computer.

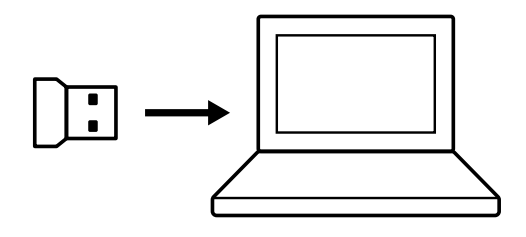

**2** Schakel de muis UIT.

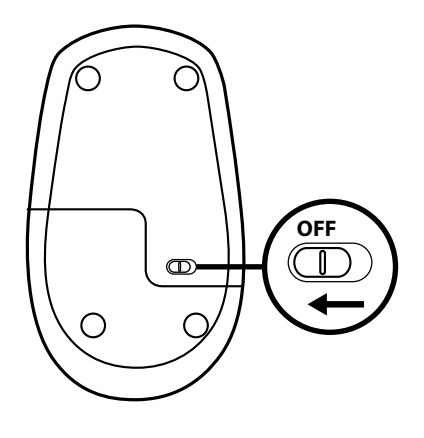

**3** Houd de rechterknop ingedrukt tot het einde van de procedure.

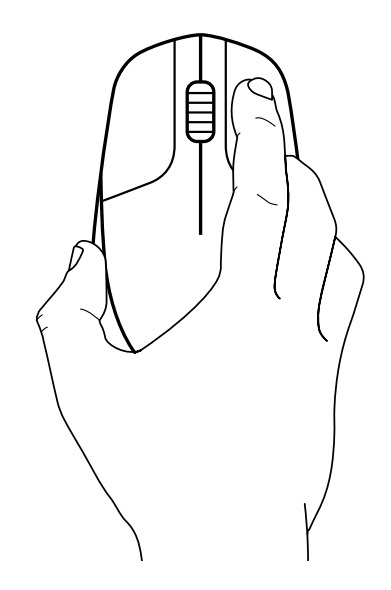

Schakel de muis IN.

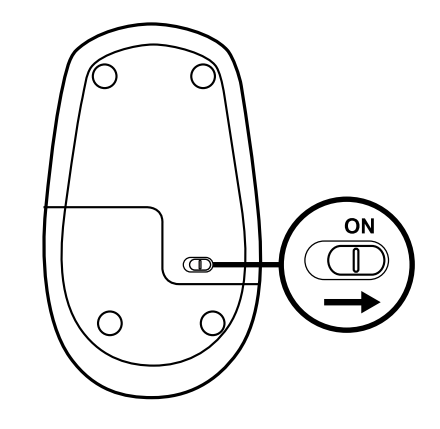

Klik één keer op de linkerknop.

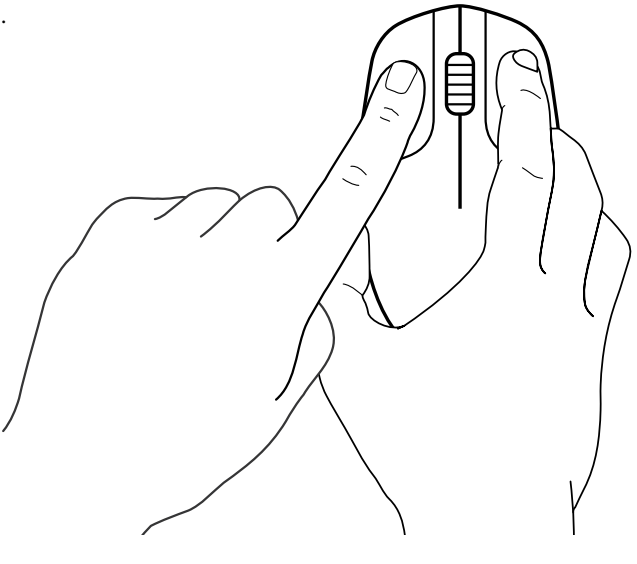

Klik één keer op de middelste knop.

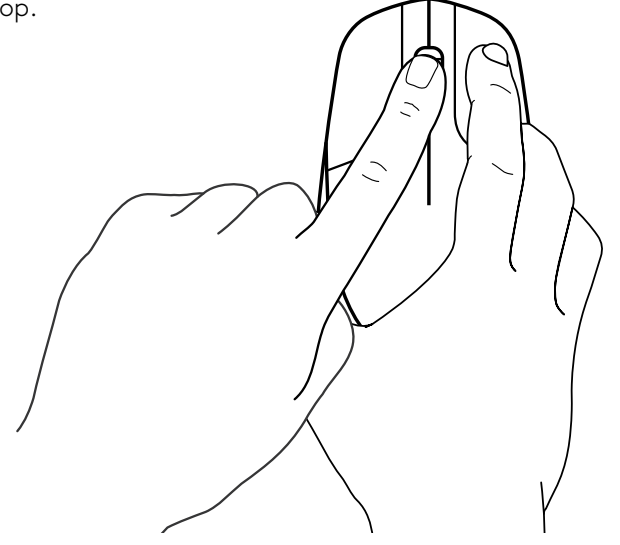

**7** Laat alles los. De muis en USB-ontvanger worden automatisch gekoppeld.

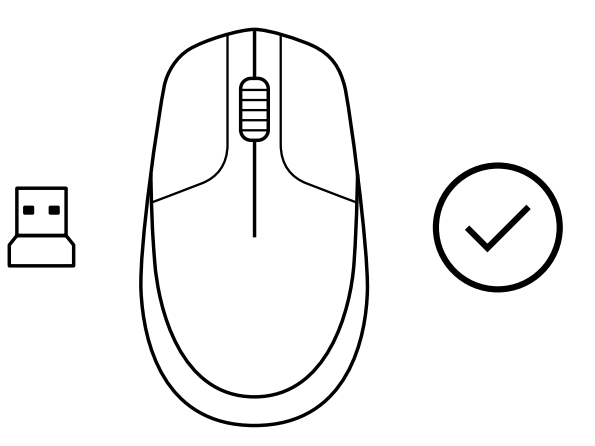

## **www.logitech.com/support/CU0019**

© 2020 Logitech, Logi en het Logitech-logo zijn handelsmerken of geregistreerde handelsmerken van<br>Logitech Europe SA en/of zijn dochterondernemingen in de VS en andere landen. Logitech aanvaardt<br>geen aansprakelijkheid voor

#### <span id="page-23-0"></span>**ANVISNINGAR**

**1** Koppla in USB-mottagaren i datorn.

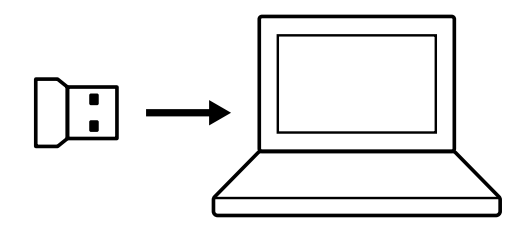

**2** Stäng AV musen.

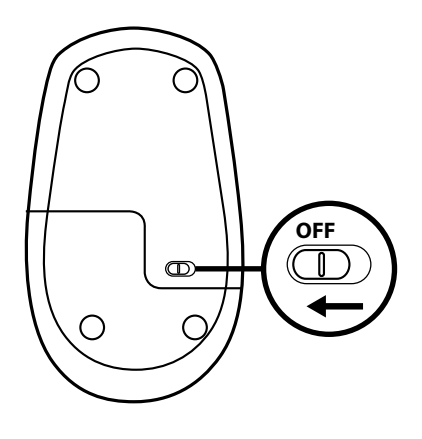

**3** Tryck och håll ner den högra knappen ända tills proceduren är avslutad.

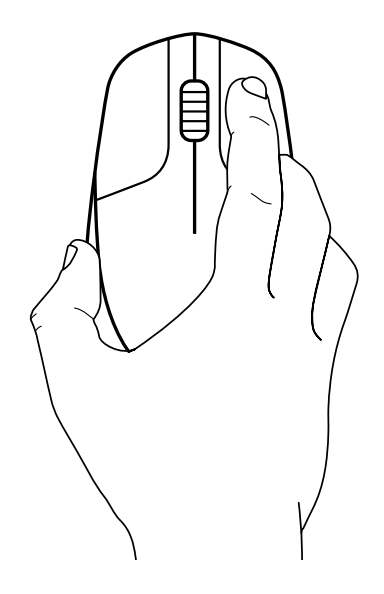

Slå PÅ musen.

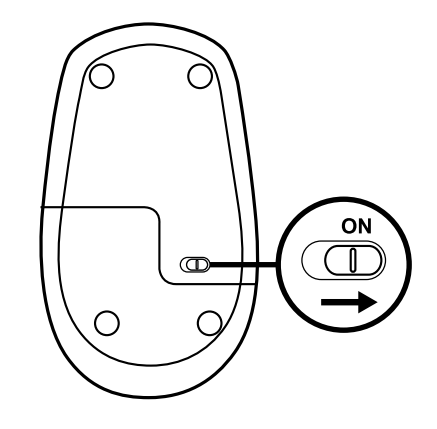

Klicka en gång på den vänstra knappen.

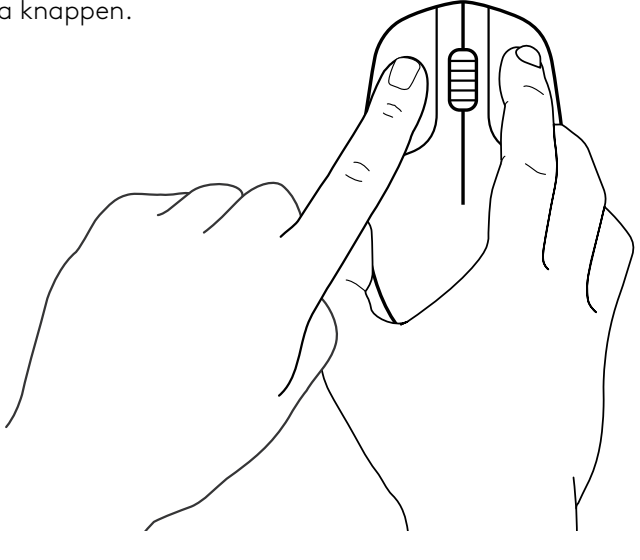

Klicka en gång på mittknappen.

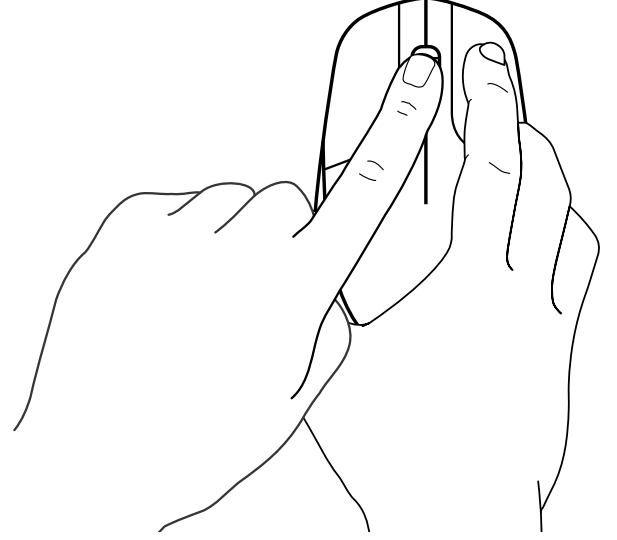

**7** Släpp knappen. Musen och USB-mottagaren ska nu kopplas ihop automatiskt.

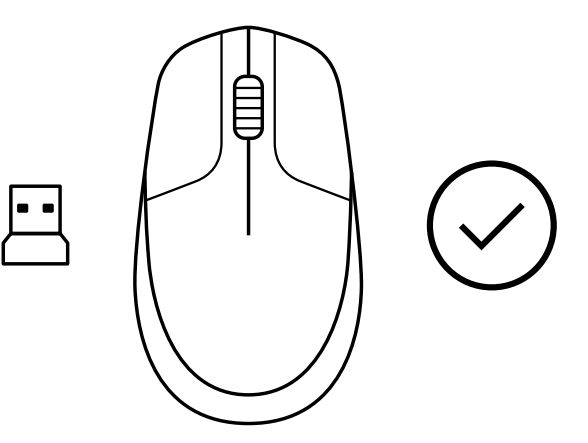

## **[www.logitech.com/support/CU0019](http://www.logitech.com/support/CU0019)**

© 2020 Logitech, Logi och Logitechs logotyp är varumärken eller registrerade varumärken som tillhör<br>Logitech Europe S.A. och/eller dess dotterbolag i USA och andra länder. Logitech påtar sig inget<br>ansvar för eventuella fel utan föregående meddelande.

#### <span id="page-26-0"></span>**ANVISNINGER**

**1** Sæt USB-modtageren i computeren.

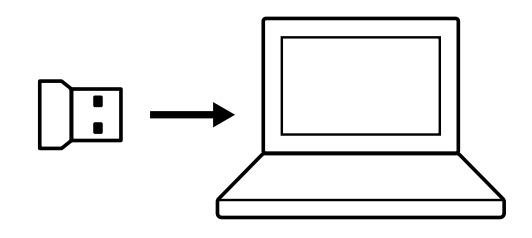

**2** Skub knappen til venstre for at SLUKKE for musen.

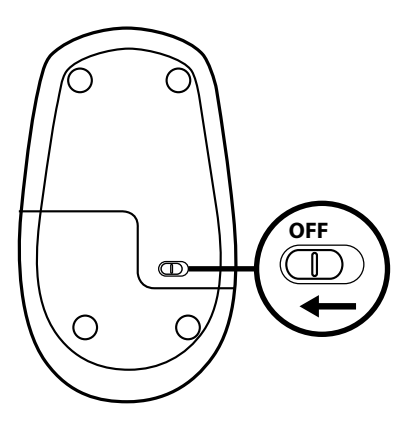

**3** Tryk på den højre knap, og hold den nede, indtil proceduren er afsluttet.

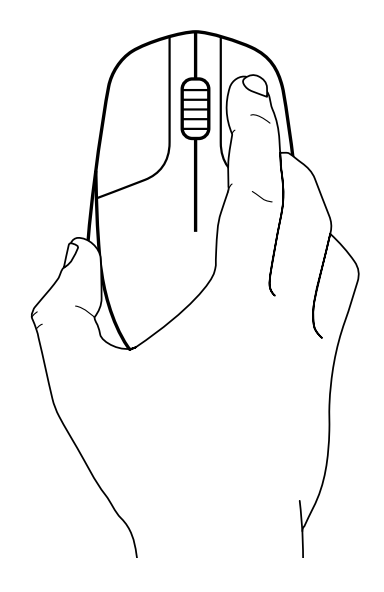

Skub knappen til højre for at TÆNDE for musen.

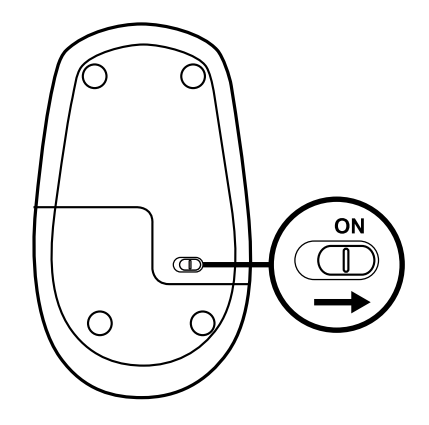

Klik på den venstre knap en gang.

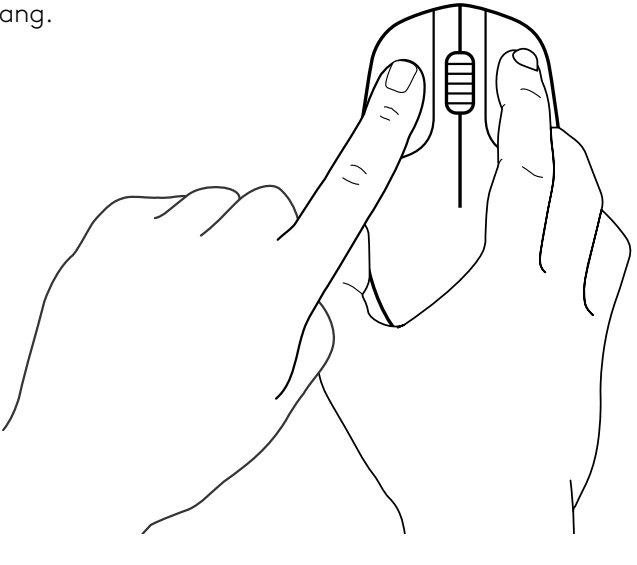

Klik på den midterste knap en gang.

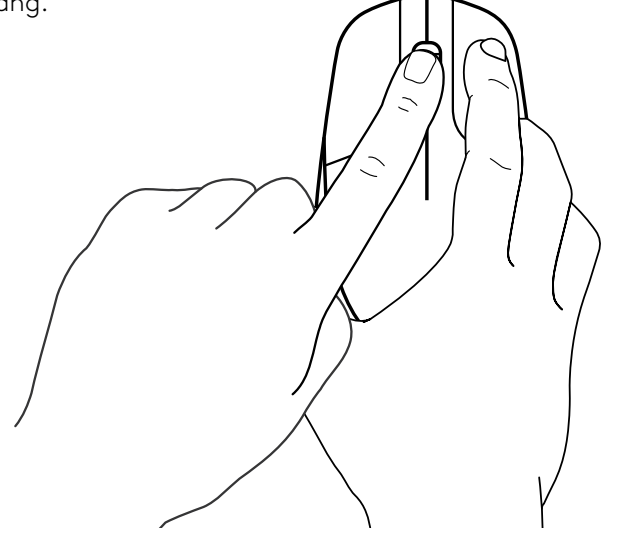

**7** Slip alle, mus og USB-modtager vil derefter automatisk oprette binding.

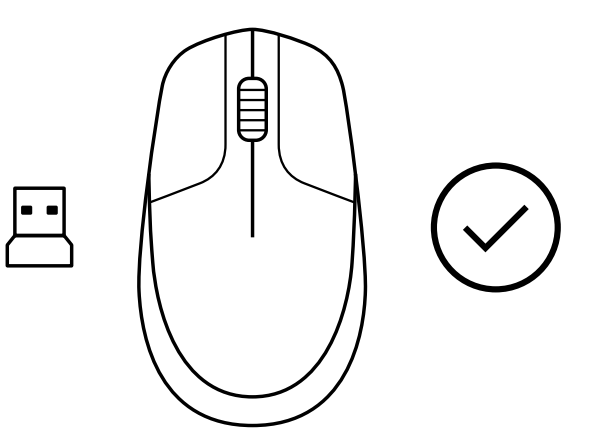

**[www.logitech.com/support/CU0019](http://www.logitech.com/support/CU0019)**

© 2020 Logitech, Logi og Logitech-logoet er varemærker eller registrerede varemærker tilhørende<br>Logitech Europe S.A. og/eller dets datterselskaber i USA og andre lande. Logitech påtager sig intet<br>ansvar for eventuelle fejl

#### <span id="page-29-0"></span>**INSTRUKSJONER**

**1** Sett USB-mottakeren inn i datamaskinen.

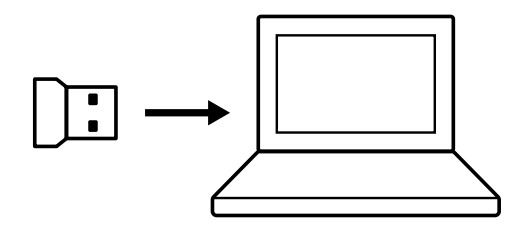

**2** Slå musen AV.

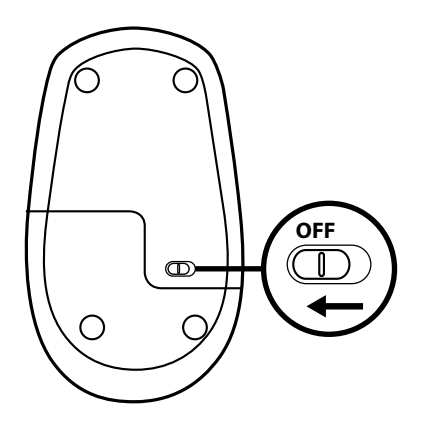

**3** Trykk og hold inne den høyre knappen kontinuerlig til prosedyren er ferdig.

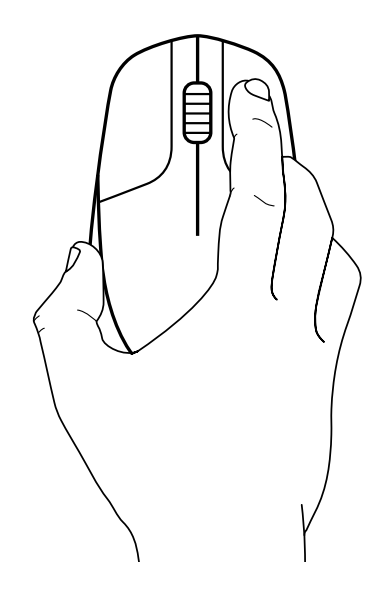

Slå musen PÅ.

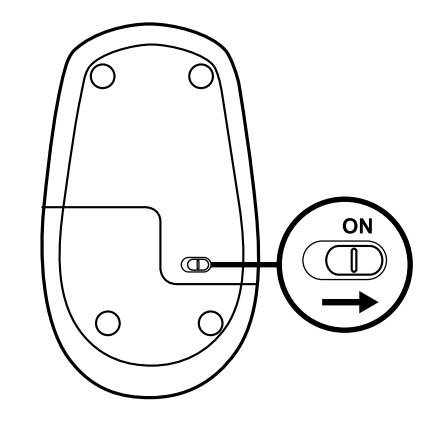

Klikk én gang på venstre museknapp.

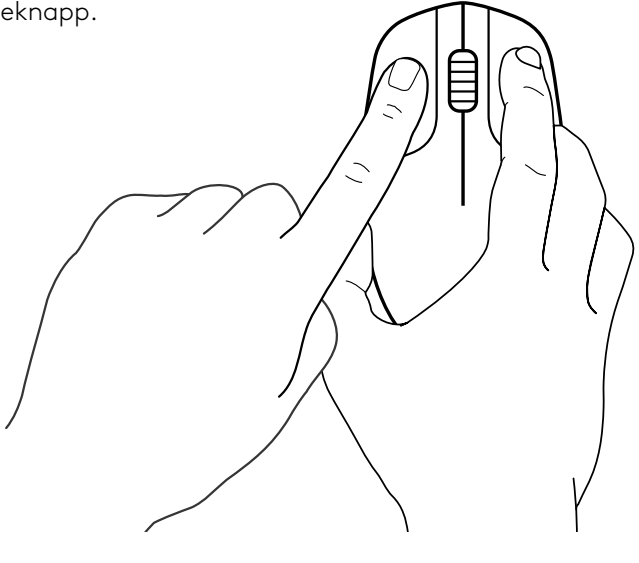

Klikk én gang på midtknappen.

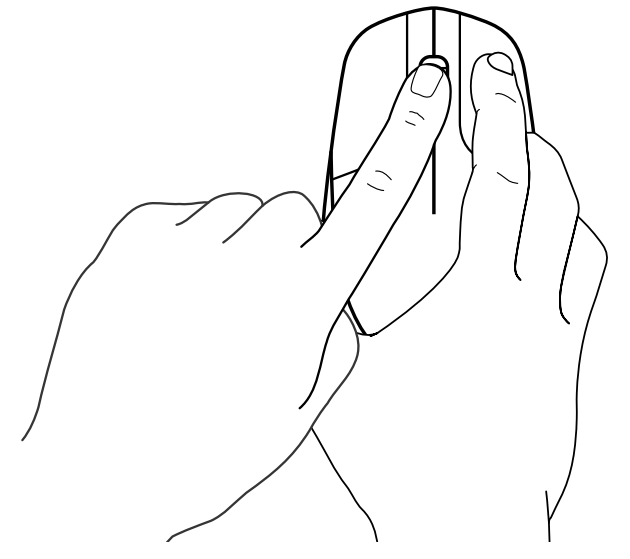

**7** Slipp opp alle knappene, mus og USB-mottaker skal pares automatisk.

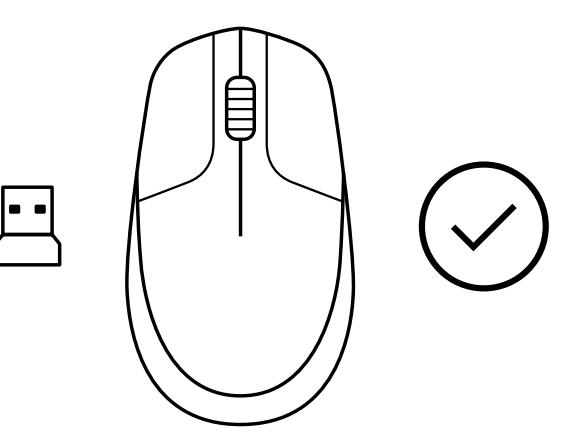

## **[www.logitech.com/support/CU0019](http://www.logitech.com/support/CU0019)**

#### <span id="page-32-0"></span>**OHJEET**

**1** Liitä USB-vastaanotin tietokoneeseen.

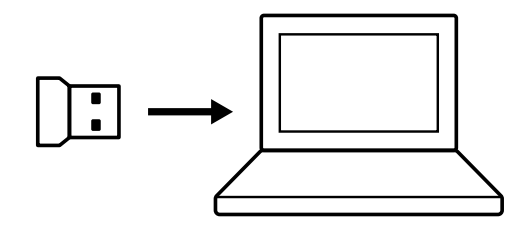

**2** Katkaise hiirestä virta liu'uttamalla kytkin OFFasentoon.

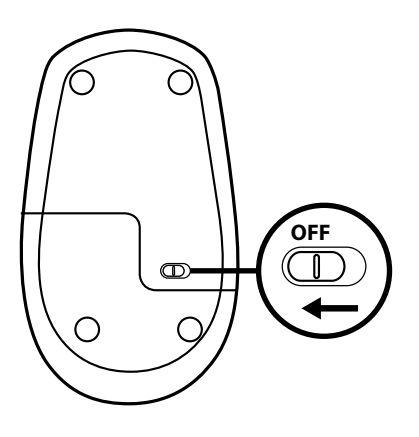

**3** Paina hiiren kakkospainiketta koko toimenpiteen ajan.

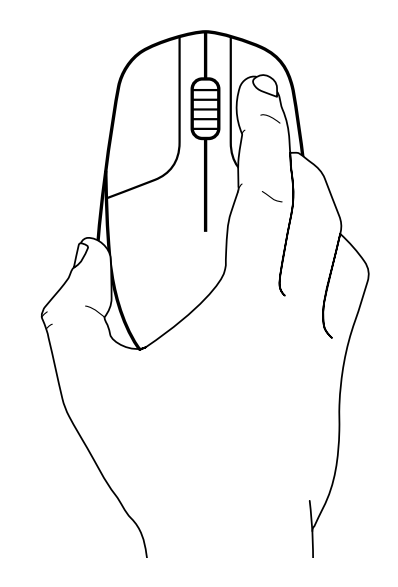

Kytke hiireen virta liu'uttamalla kytkin ON-asentoon.

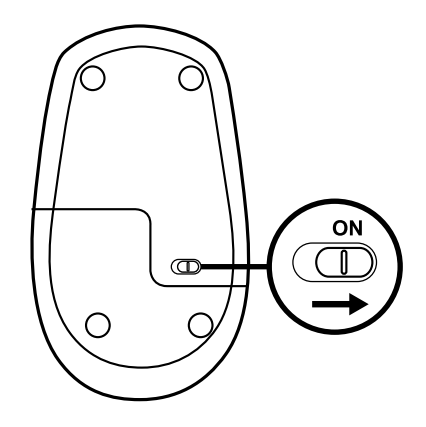

Napsauta hiiren ykköspainiketta kerran.

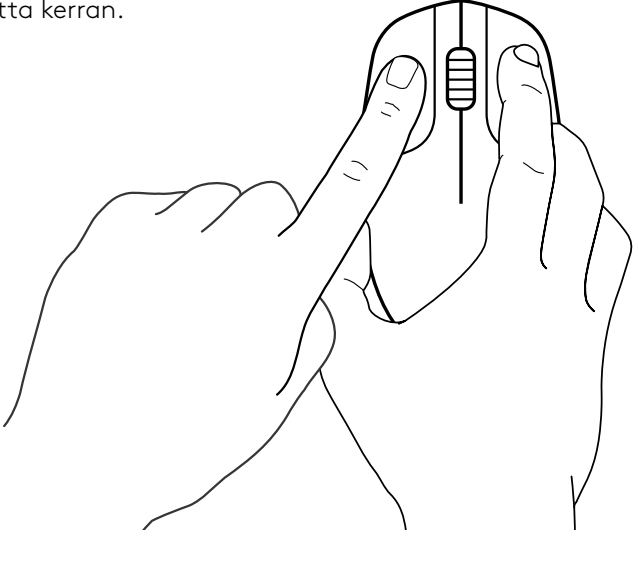

Napsauta hiiren keskipainiketta kerran.

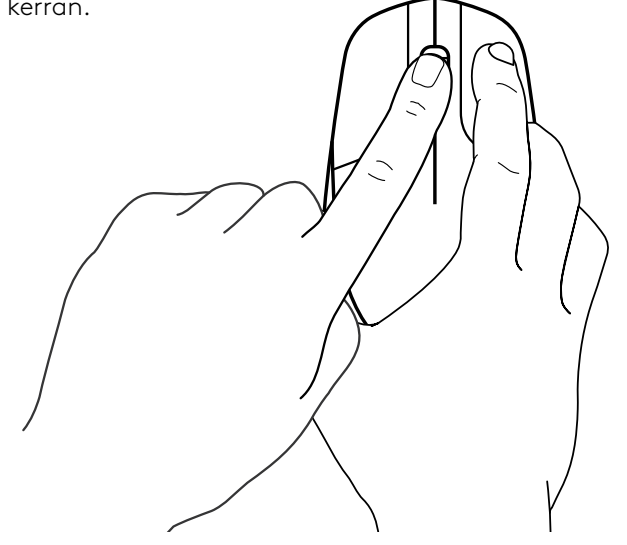

**7** Vapauta kaikki painikkeet. Hiiren ja USBvastaanottimen välinen pariliitos muodostetaan automaattisesti.

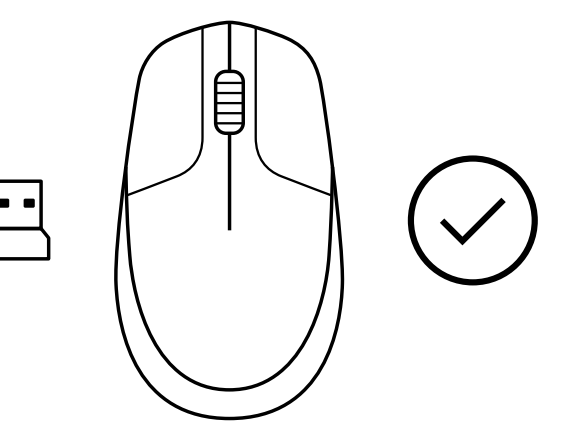

## **[www.logitech.com/support/CU0019](http://www.logitech.com/support/CU0019)**

#### <span id="page-35-0"></span>**ΟΔΗΓΊΕΣ**

**1** Συνδέστε το δέκτη USB στον υπολογιστή σας.

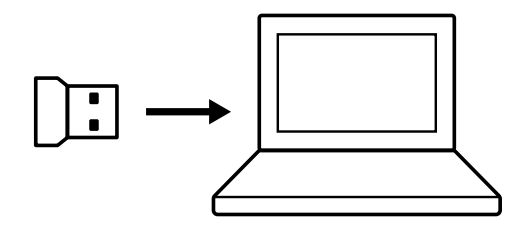

**2** Απενεργοποιήστε το ποντίκι.

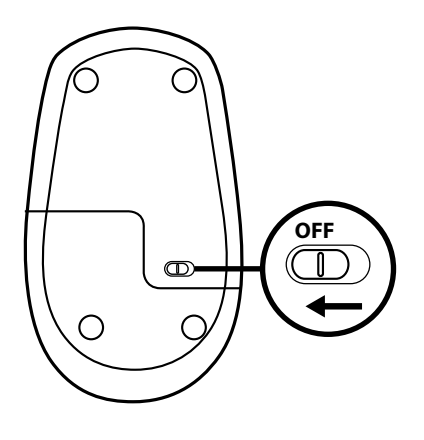

**3** Πατήστε και κρατήστε πατημένο το δεξί κουμπί διαρκώς μέχρι να ολοκληρωθεί η διαδικασία.

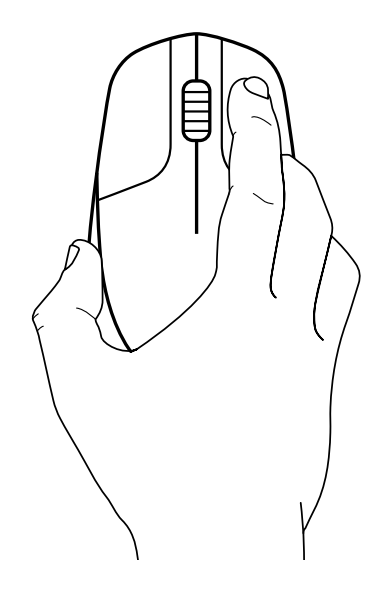
Ενεργοποιήστε το ποντίκι.

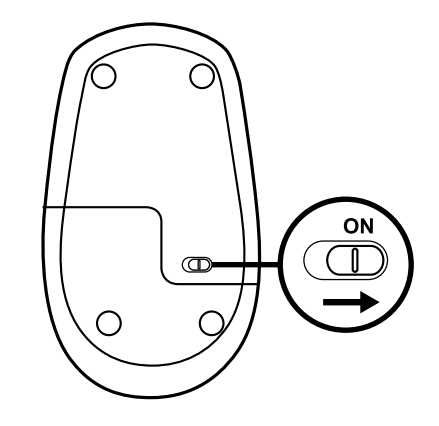

Πατήστε το αριστερό κουμπί μία φορά.

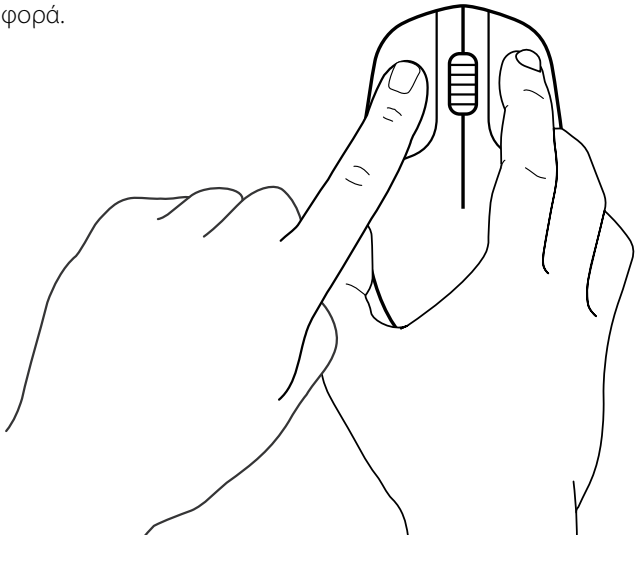

Πατήστε το μεσαίο κουμπί μία φορά.

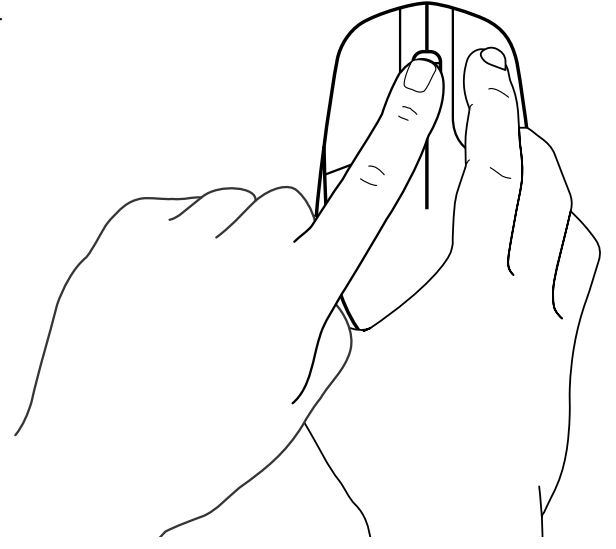

**7** Αφήστε όλα τα κουμπιά, η σύζευξη του ποντικιού και του δέκτη USB θα πρέπει να γίνει αυτόματα.

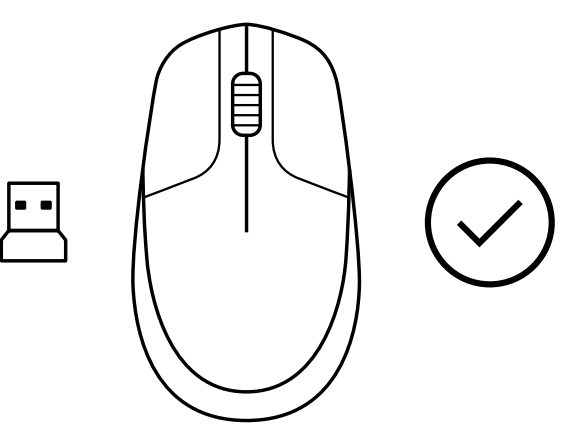

**[www.logitech.com/support/CU0019](http://www.logitech.com/support/CU0019)**

© 2020 Οι επωνυμίες Logitech, Logi και το λογότυπο Logitech είναι εμπορικά σήματα ή σήματα κατατεθέντα της<br>Logitech Europe S.A. ή/και των θυγατρικών της στις ΗΠΑ και σε άλλες χώρες. Η Logitech δεν αναλαμβάνει καμία<br>ευθύνη

### **ИНСТРУКЦИИ**

**1** Подключите USB-приемник к компьютеру.

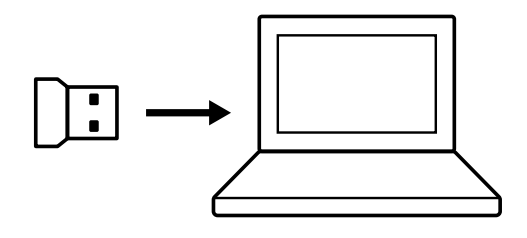

**2** Выключите питание мыши.

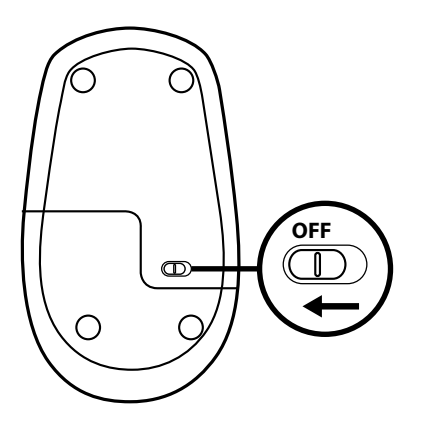

**3** Нажмите и удерживайте правую кнопку мыши, пока не выполните процедуру до конца.

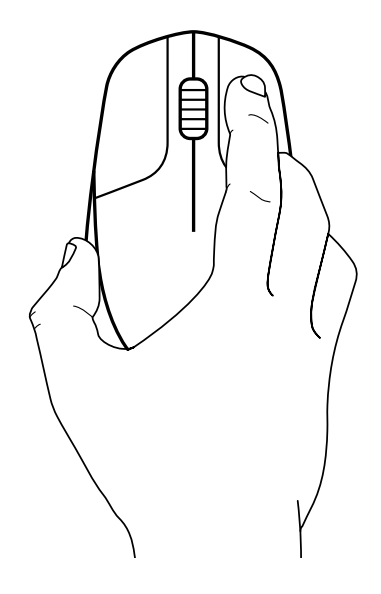

Включите питание мыши.

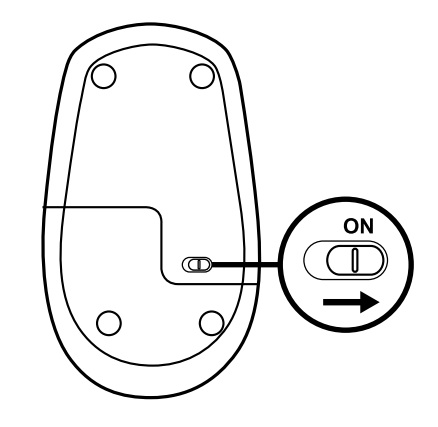

Нажмите левую кнопку мыши.

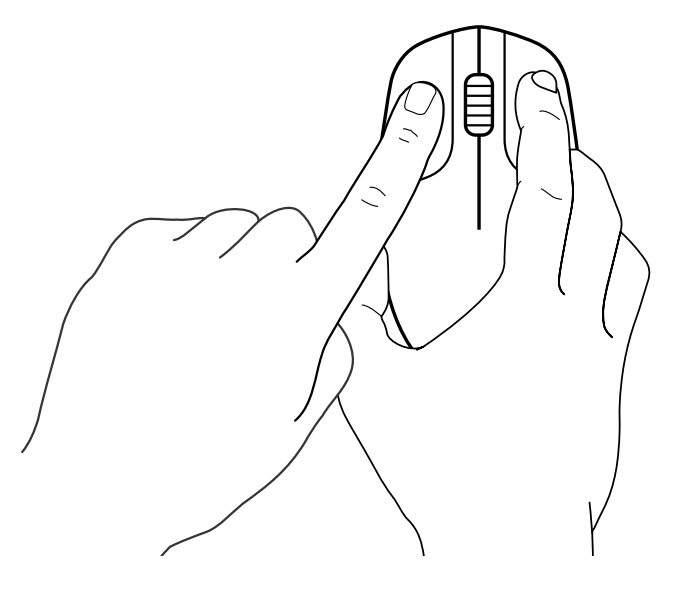

Нажмите центральную кнопку мыши.

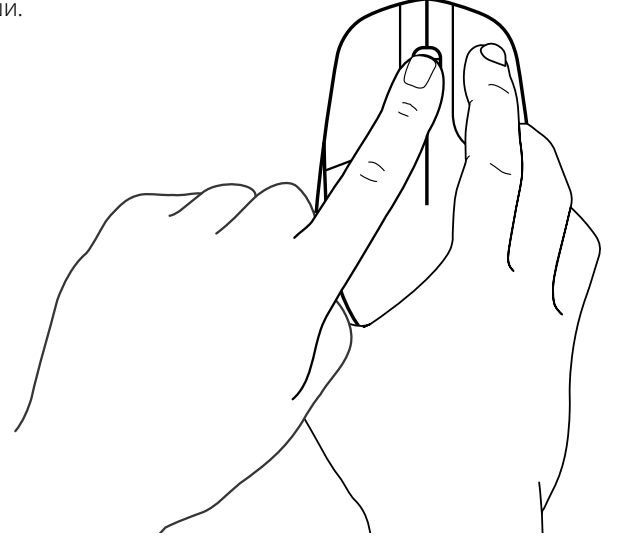

**7** Отпустите все нажатые кнопки. Сопряжение мыши и USB-приемника будет выполнено автоматически.

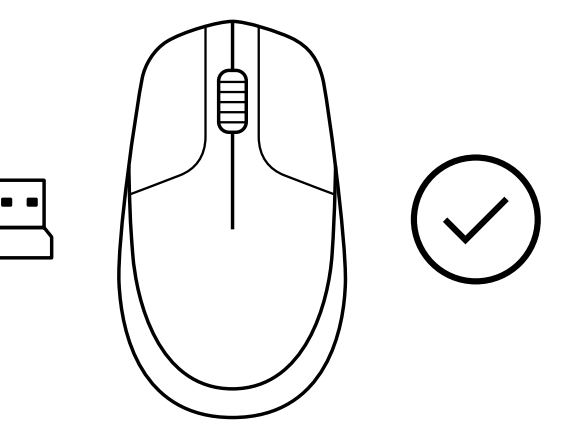

**[www.logitech.com/support/CU0019](http://www.logitech.com/support/CU0019)**

© Logitech, 2020. Logitech, Logi и эмблема Logitech являются товарными знаками или зарегистрированными<br>товарными знаками компании Logitech Europe S.A. и (или) ее дочерних компаний в CША и других<br>странах. Компания Logitech В его содержание могут быть внесены изменения без предварительного уведомления.

### **INSTRUKCJE**

**1** Podłącz odbiornik USB do komputera.

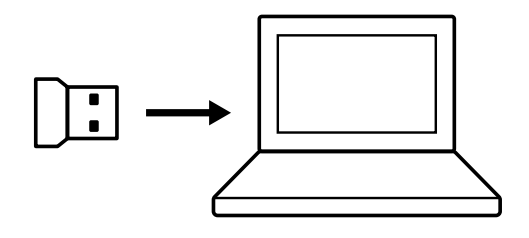

**2** Wyłącz mysz.

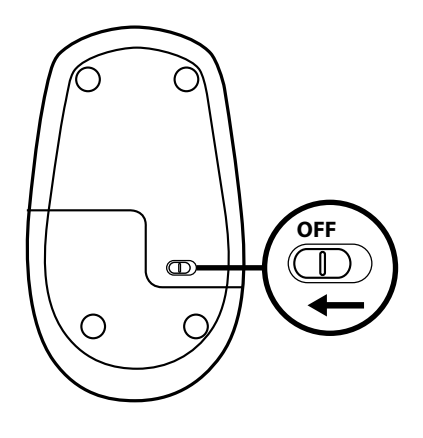

**3** Naciśnij prawy przycisk i trzymaj go wciśnięty do zakończenia procedury.

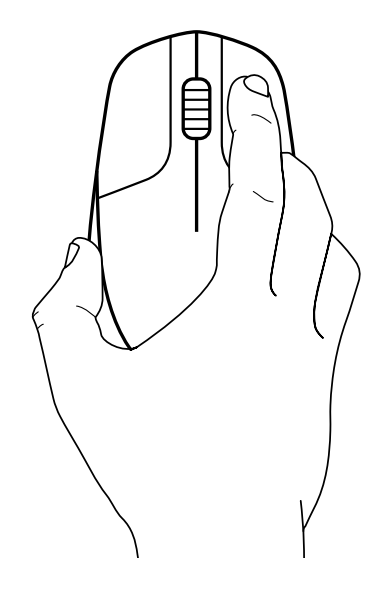

Włącz mysz.

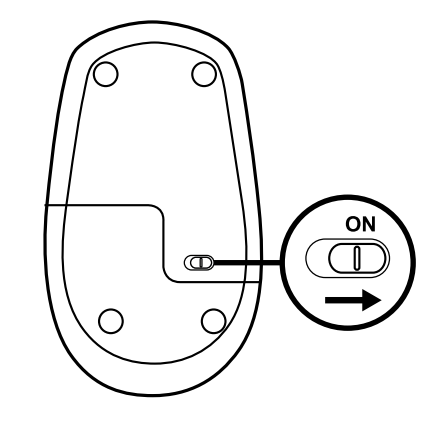

Naciśnij raz lewy przycisk.

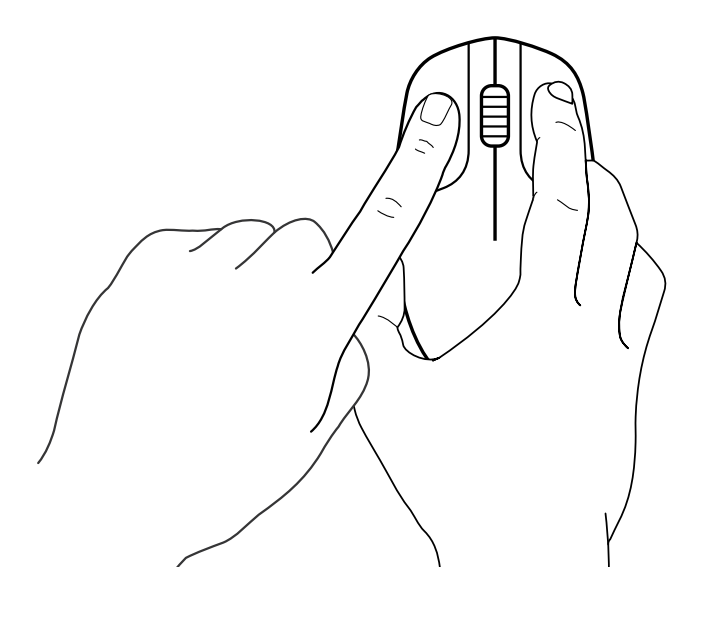

Naciśnij raz środkowy przycisk.

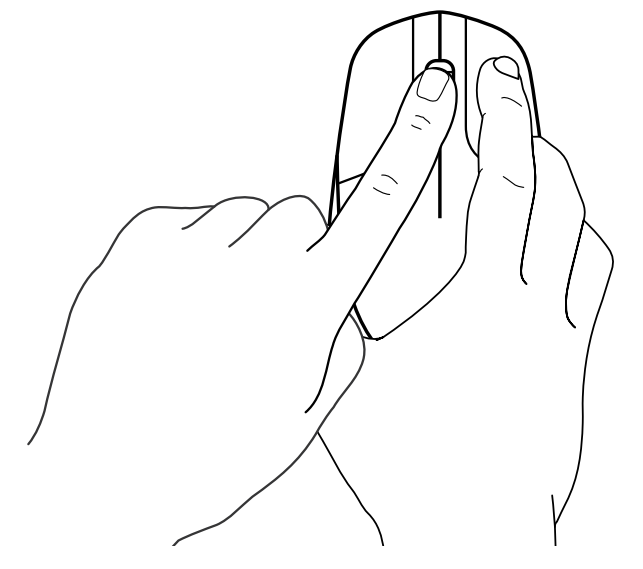

**7** Puść wszystko, mysz i odbiornik USB powinny sparować się automatycznie.

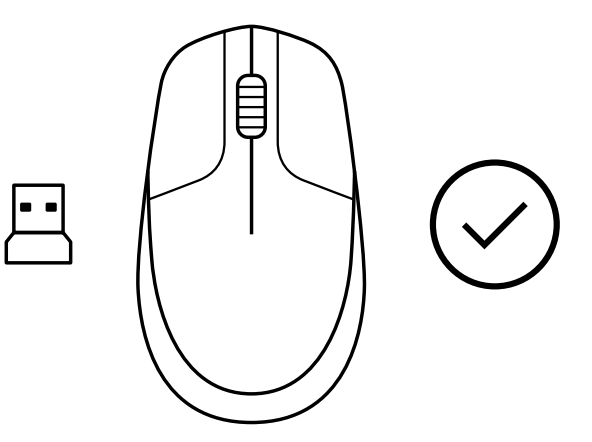

**[www.logitech.com/support/CU0019](http://www.logitech.com/support/CU0019)**

© 2020 Logitech, Logi i logo Logitech są znakami towarowymi lub zarejestrowanymi znakami<br>towarowymi firmy Logitech Europe S.A. i/lub jej podmiotów zależnych w Stanach Zjednoczonych<br>i innych krajach. Firma Logitech nie bier uprzedniego powiadomienia.

# **UTASÍTÁSOK**

**1** Csatlakoztassa az USB-vevőegységet a számítógéphez.

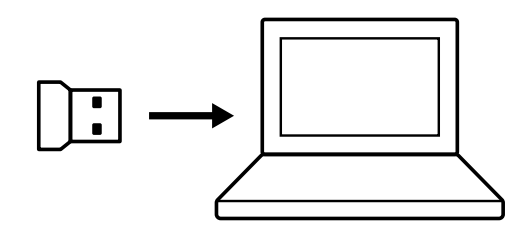

**2** Kapcsolja KI az egeret.

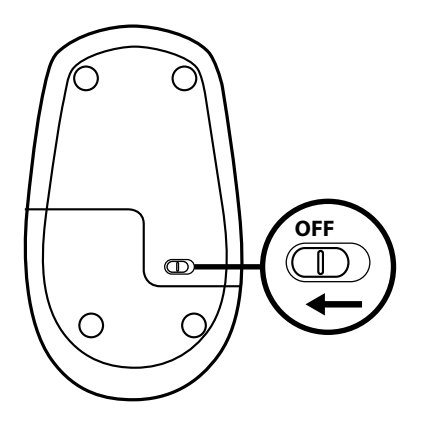

**3** Nyomja le, és a folyamat befejezéséig tartsa lenyomva a jobb gombot.

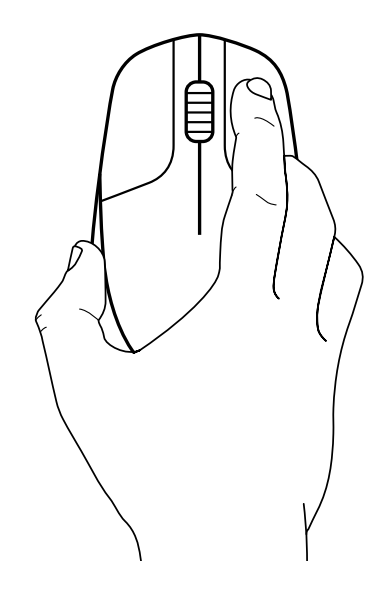

Kapcsolja BE az egeret.

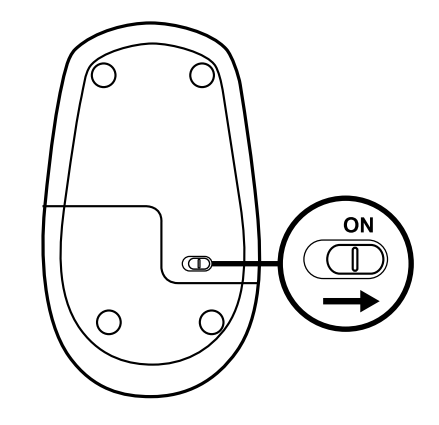

Kattintson egyszer a bal gombbal.

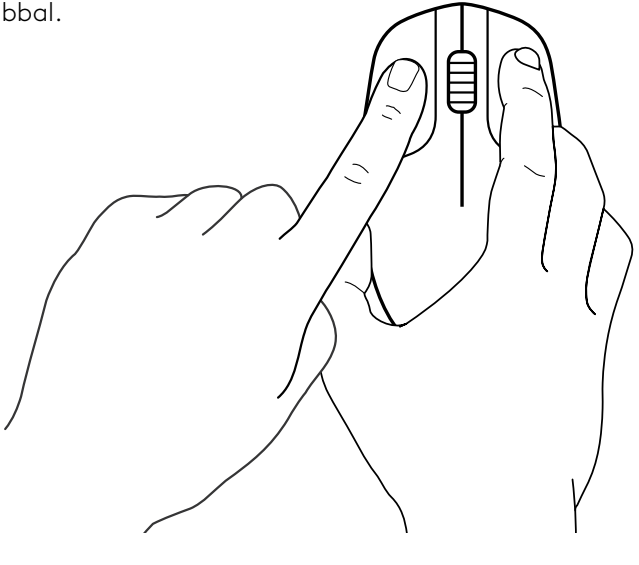

Kattintson egyszer a középső gombbal.

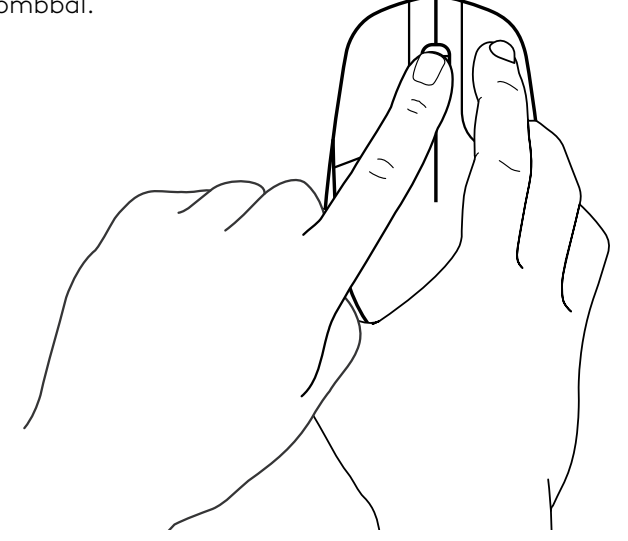

**7** Ha valamennyit felengedi, az egér és az USBvevőegység párosítása automatikusan megtörténik.

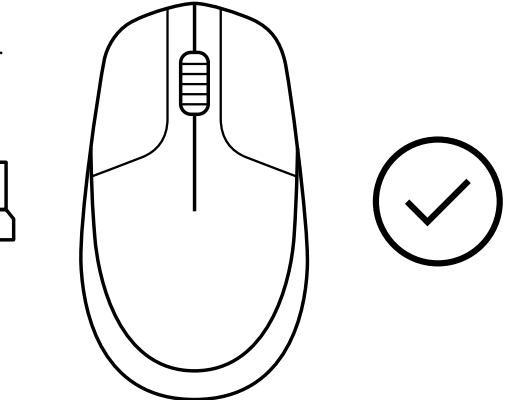

# **[www.logitech.com/support/CU0019](http://www.logitech.com/support/CU0019)**

© 2020 A Logitech és a Logi név, valamint a Logitech embléma a Logitech Europe S.A. vállalat saját<br>és/vagy az Egyesült Államokban vagy más országokban lévő leányvállalatainak védjegye vagy<br>bejegyzett védjegye. A felhasznál

### **POKYNY**

**1** Připojte USB přijímač k vašemu počítači.

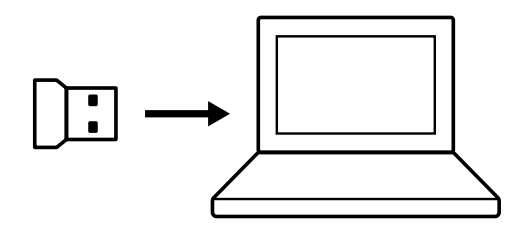

**2** Myš přepněte do stavu Vypnuto.

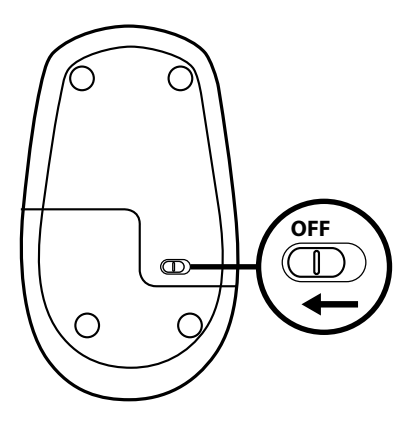

**3** Až do konce procesu podržte bez přerušení stisknuté pravé tlačítko myši.

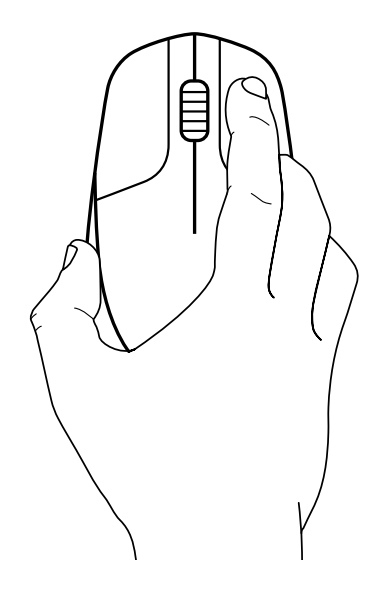

Myš přepněte do stavu Zapnuto.

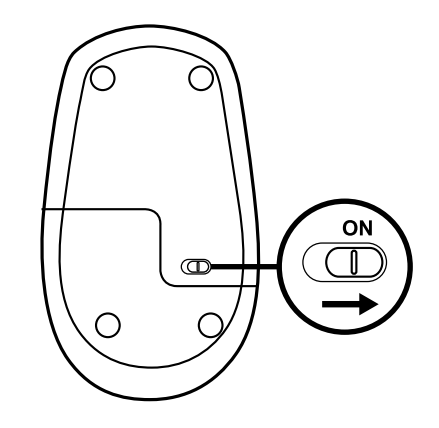

Klikněte levým tlačítkem.

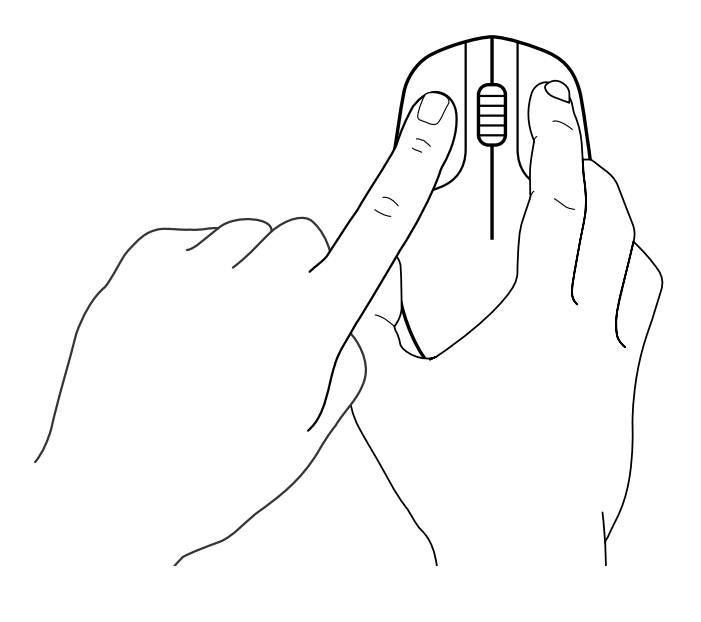

Klikněte prostředním tlačítkem.

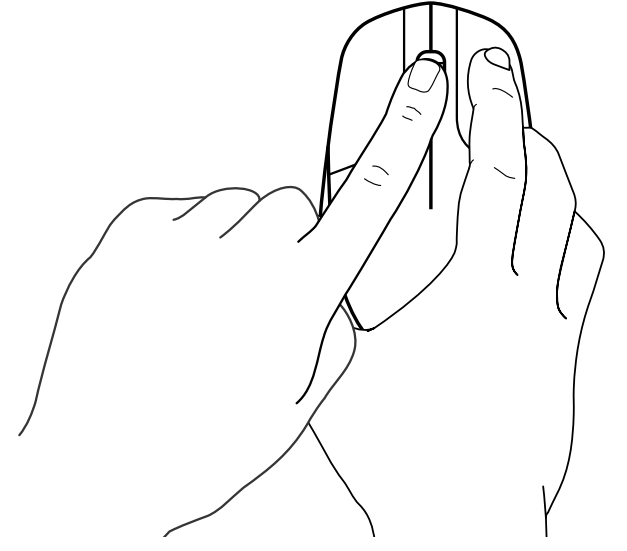

**7** Uvolněte všechna tlačítka – myš by měla být automaticky spárována s USB přijímačem.

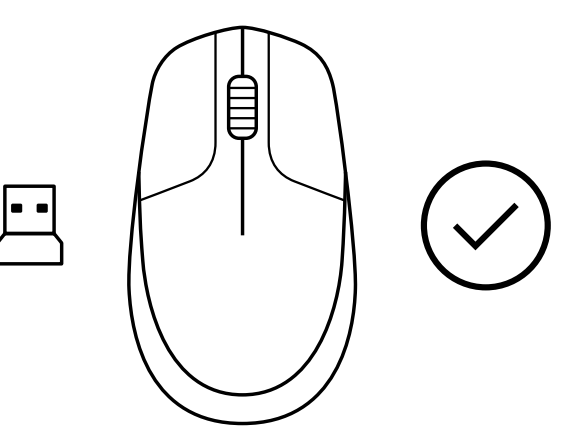

**[www.logitech.com/support/CU0019](http://www.logitech.com/support/CU0019)**

© 2020 Logitech, Logi a logo Logitech jsou ochranné známky nebo registrované ochranné známky<br>společnosti Logitech Europe S.A. a/nebo jejích přidružených společností ve Spojených státech<br>a dalších zemích. Společnost Logitec

### **POKYNY**

**1** Pripojte USB prijímač k vášmu počítaču.

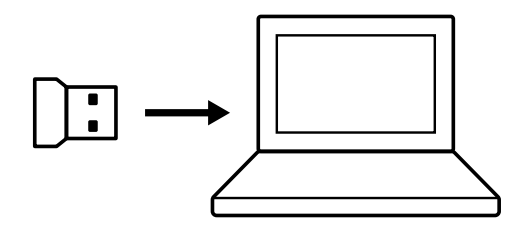

**2** Myš prepnite do stavu Vypnuté.

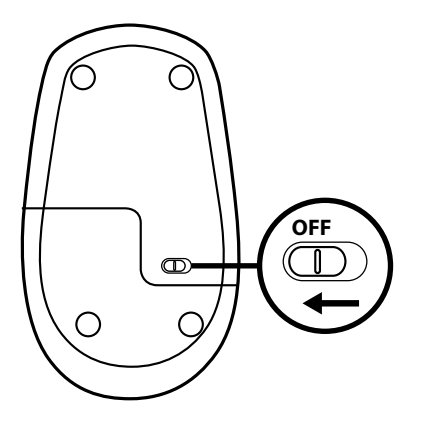

**3** Až do konca procesu podržte bez prerušenia stlačené pravé tlačidlo myši.

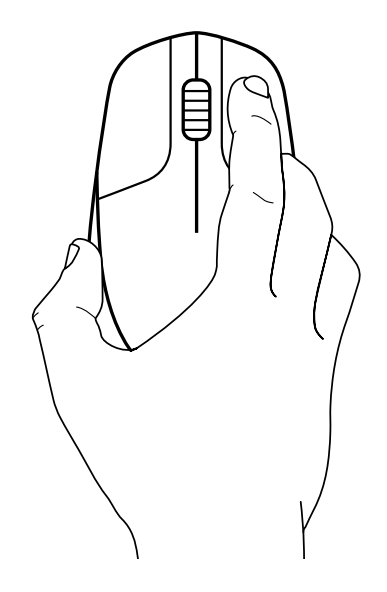

Myš prepnite do stavu Zapnuté.

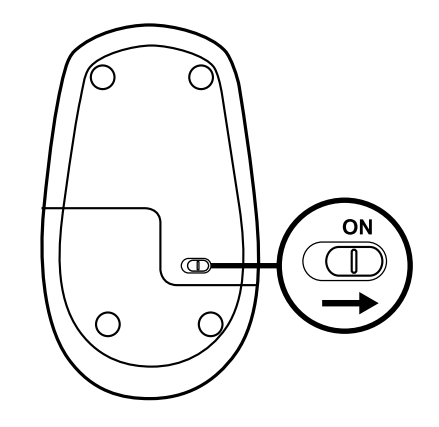

Kliknite ľavým tlačidlom.

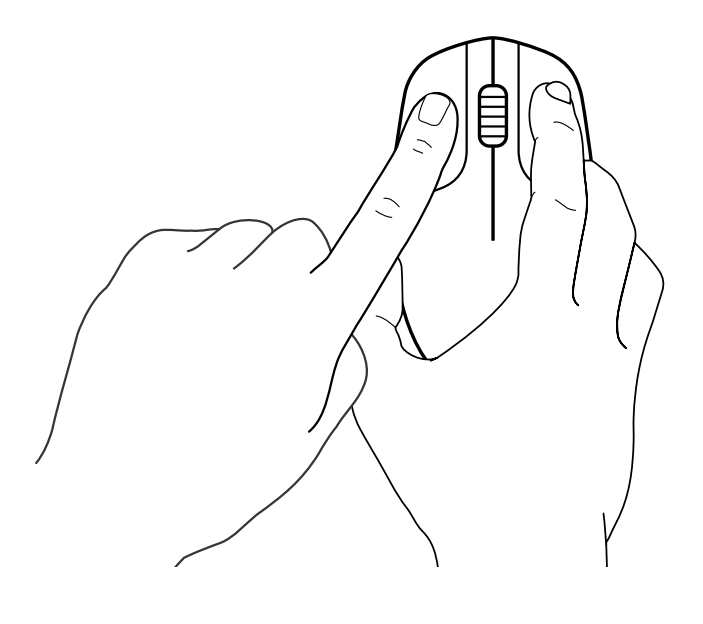

Kliknite prostredným tlačidlom.

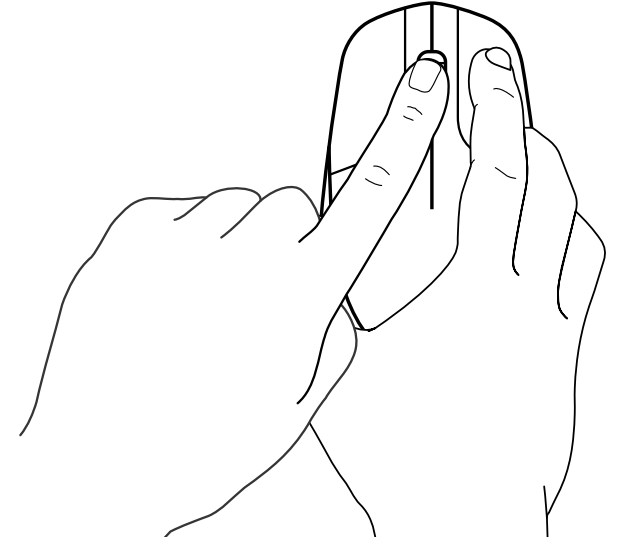

**7** Uvoľnite všetky tlačidlá – myš by mala byť automaticky spárovaná s USB prijímačom.

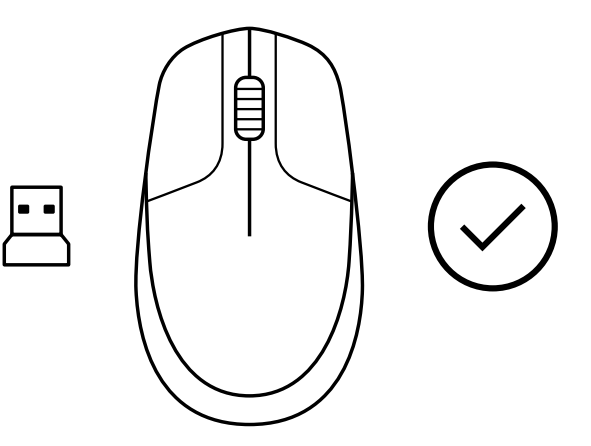

**[www.logitech.com/support/CU0019](http://www.logitech.com/support/CU0019)**

© 2020 Logitech, Logi a logo Logitech sú ochranné známky alebo registrované ochranné známky<br>spoločnosti Logitech Europe S.A. a/alebo jej pridružených spoločností v Spojených štátoch<br>a ďalších krajinách. Spoločnosť Logitech predchádzajúceho upozornenia.

## **ІНСТРУКЦІЇ**

**1** Підключіть USB-приймач до комп'ютера.

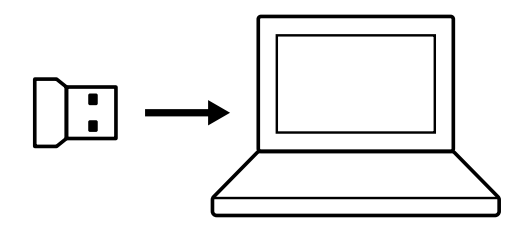

**2** Вимкніть живлення миші.

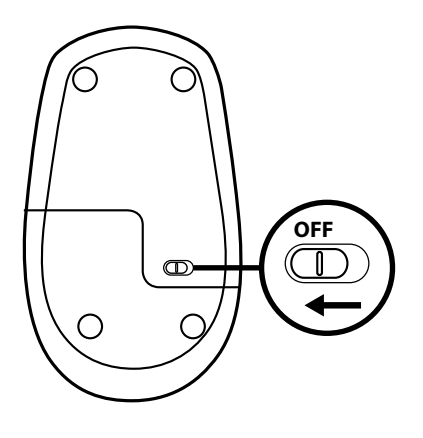

**3** Натисніть і утримуйте праву кнопку до завершення процедури.

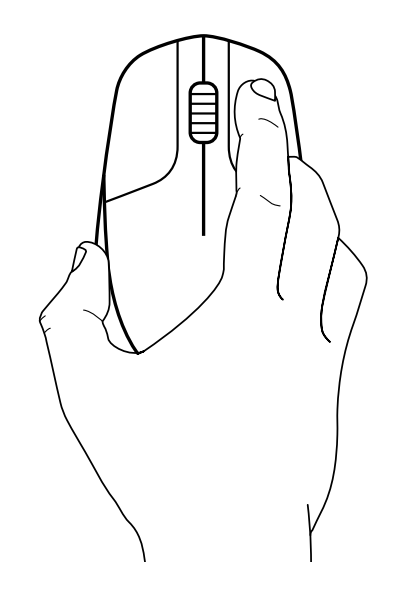

Увімкніть живлення миші.

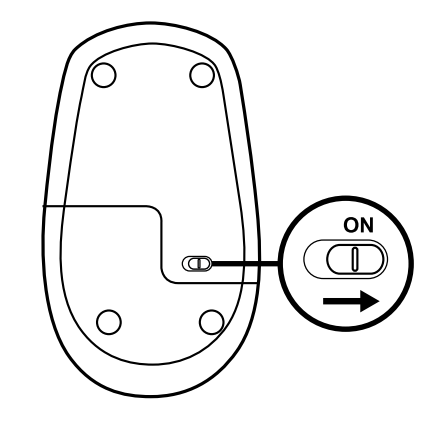

Один раз натисніть ліву кнопку.

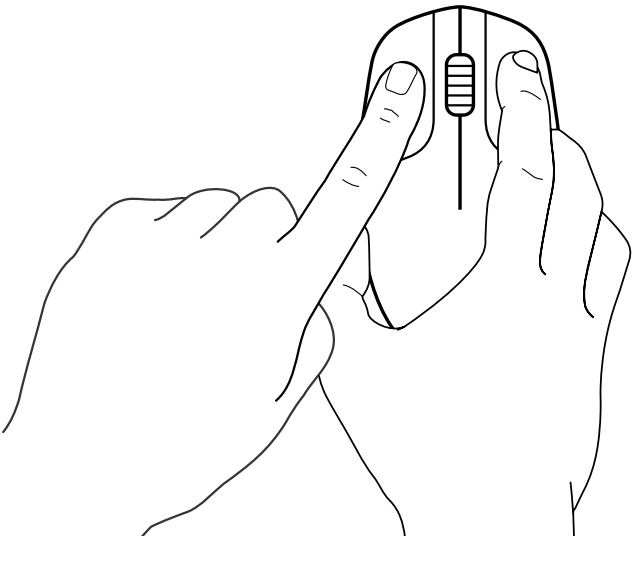

Один раз натисніть центральну кнопку.

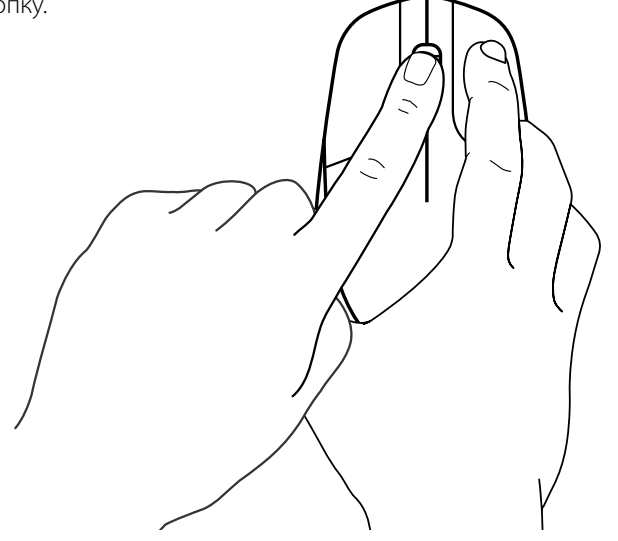

**7** Відпустіть усі кнопки, сполучення миші та USB-приймача буде встановлено автоматично.

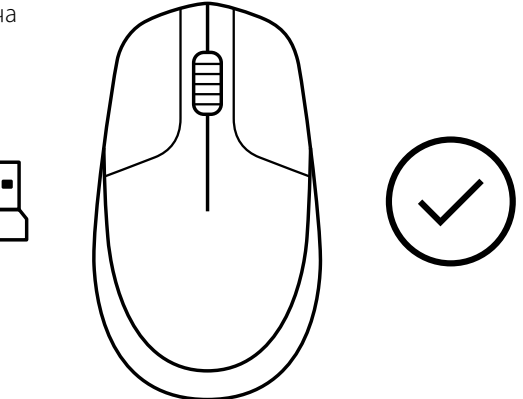

# **[www.logitech.com/support/CU0019](http://www.logitech.com/support/CU0019)**

© Logitech, 2020. Logitech, Logi та емблема Logitech є товарними знаками або зареєстрованими<br>товарними знаками компанії Logitech Europe S.A. і (або) її дочірніх компаній у США та інших країнах.<br>Logitech не несе відповідал попереднього сповіщення.

# **JUHISED**

**1** Ühendage USB-vastuvõtja arvutiga.

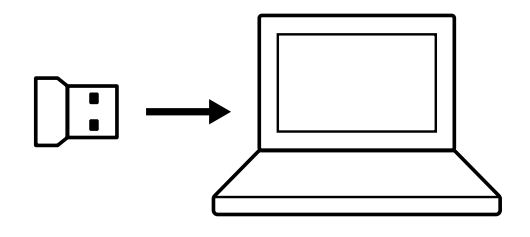

**2** Lülitage hiire toide VÄLJA.

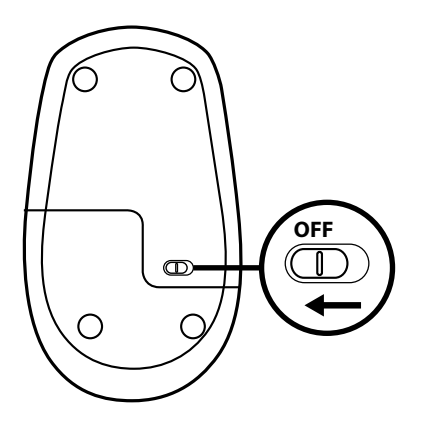

**3** Vajutage ja hoidke parempoolset nuppu all protseduuri lõpuni.

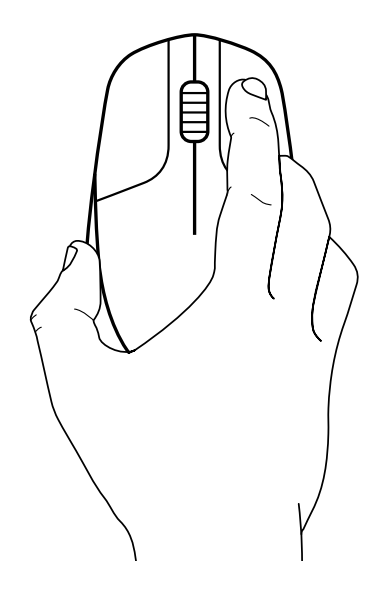

Lülitage hiire toide SISSE.

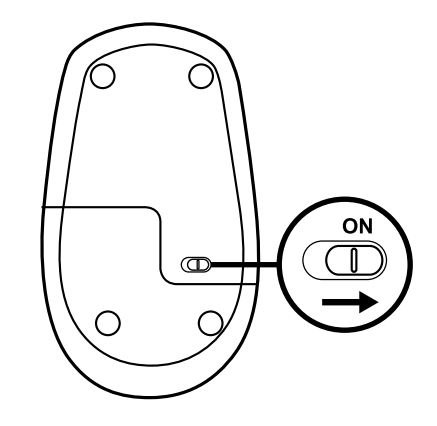

Vajutage vasakpoolset nuppu ühe korra.

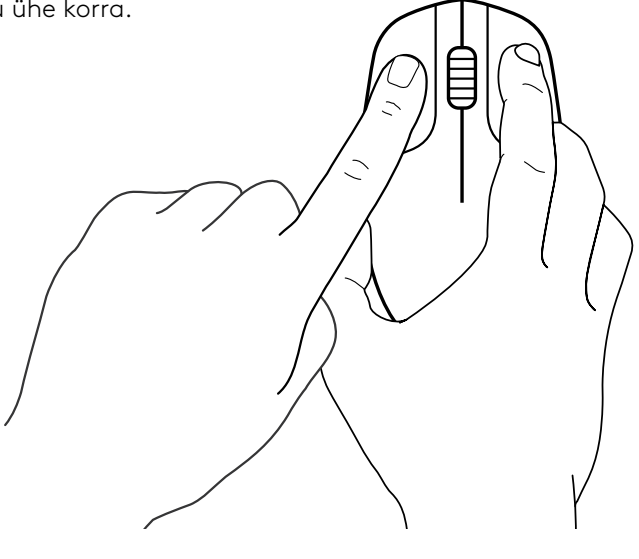

Vajutage keskmist nuppu ühe korra.

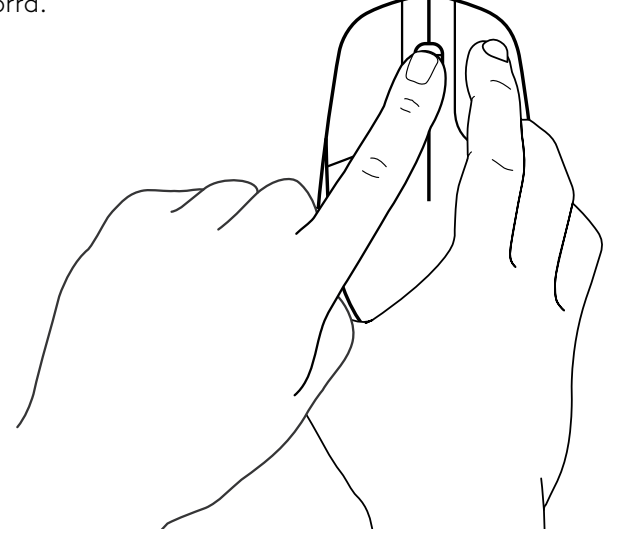

**7** Laske nupud lahti, hiir ja USB-vastuvõtja peaksid nüüd automaatselt ühenduma.

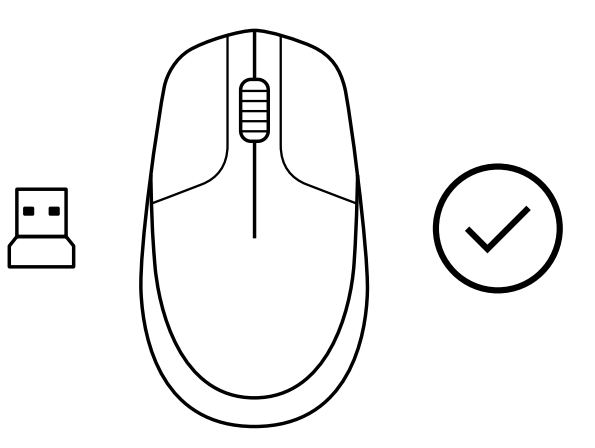

**[www.logitech.com/support/CU0019](http://www.logitech.com/support/CU0019)**

# **NORĀDES**

**1** Iespraudiet USB uztvērēju datorā.

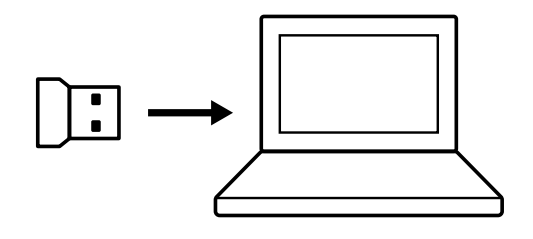

**2** IZSLĒDZIET peli.

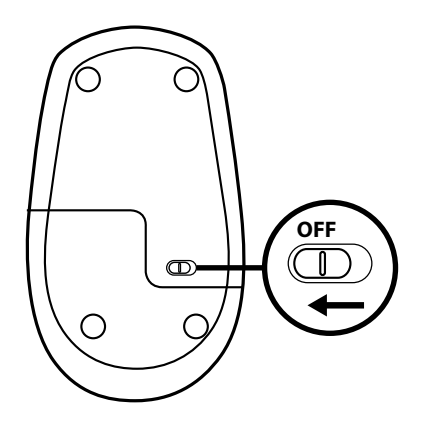

**3** Turiet labo pogu nospiestu, līdz darbība tiek pabeigta.

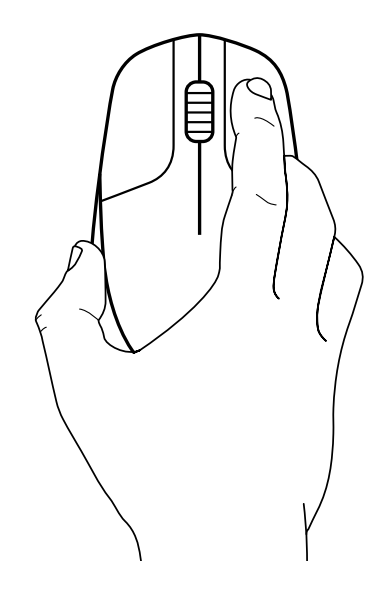

IESLĒDZIET peli.

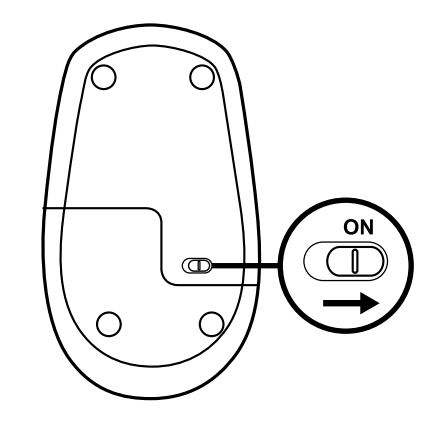

Vienreiz nospiediet peles kreiso pogu.

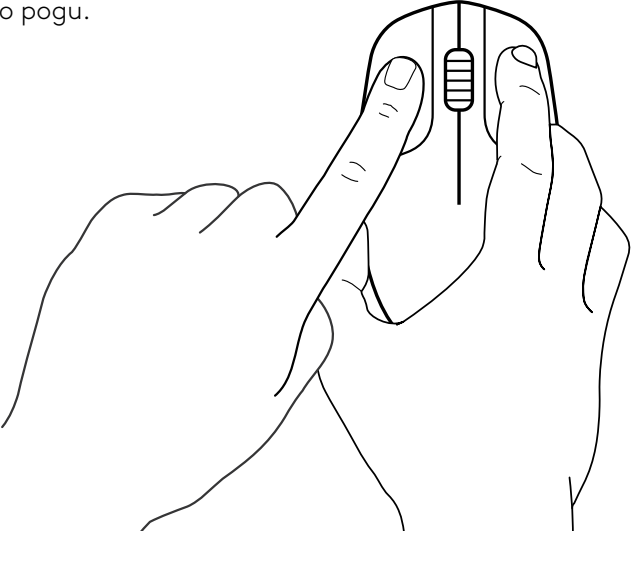

Vienreiz nospiediet peles vidējo pogu.

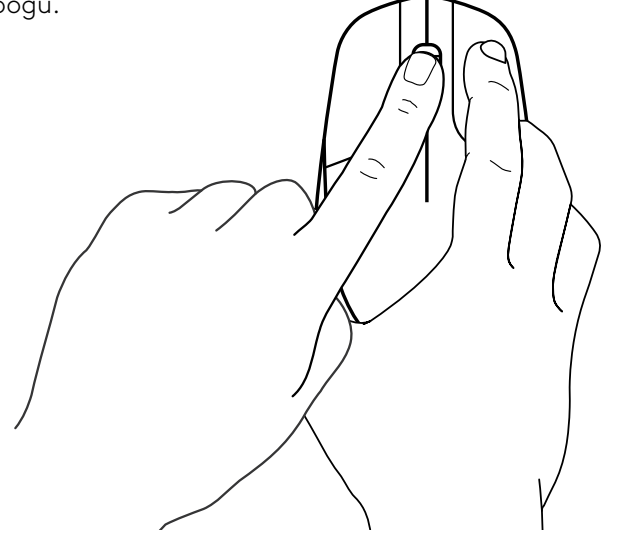

**7** Atlaidiet visas pogas – pelei un USB uztvērējam būtu automātiski jāsavienojas pārī.

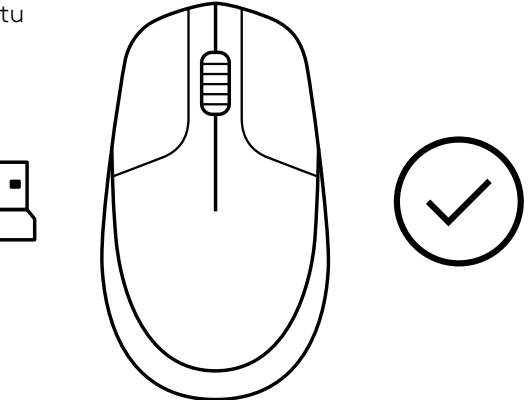

**[www.logitech.com/support/CU0019](http://www.logitech.com/support/CU0019)**

### **INSTRUKCIJOS**

**1** USB imtuvą prijunkite prie savo kompiuterio.

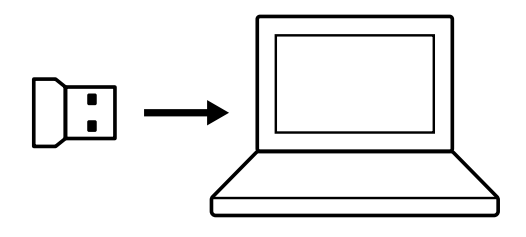

**2** Išjunkite pelę.

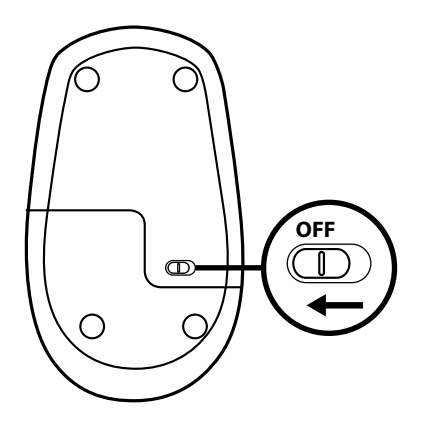

**3** Paspauskite ir laikykite nuspaudę dešinįjį mygtuką, kol baigsis procedūra.

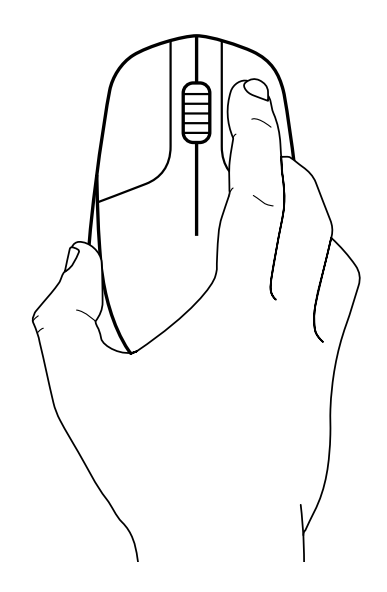

Įjunkite pelę.

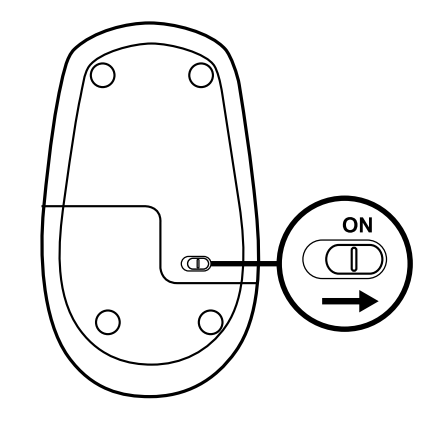

Vieną kartą paspauskite kairįjį mygtuką.

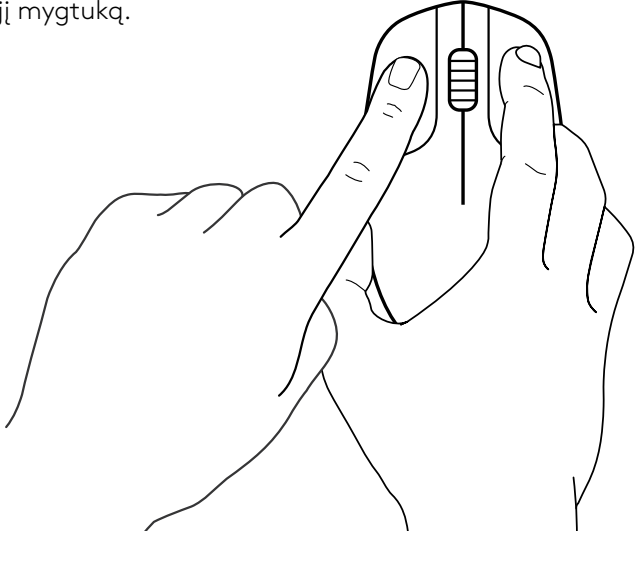

Vieną kartą paspauskite vidurinįjį mygtuką.

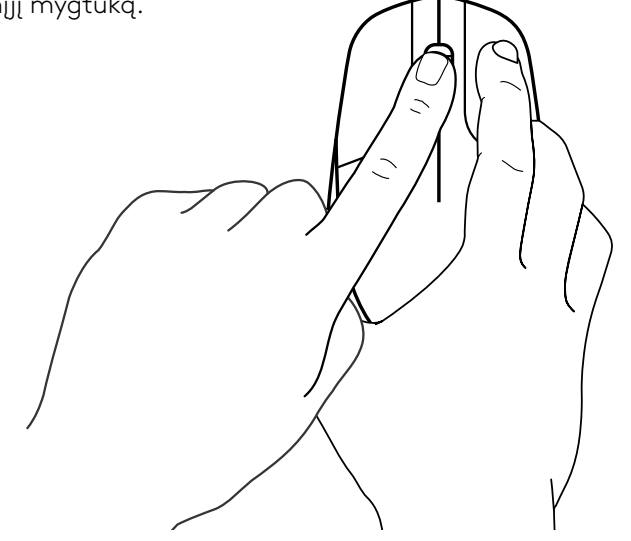

**7** Atleiskite visus mygtukus, pelė ir USB imtuvas turėtų būti susieti automatiškai.

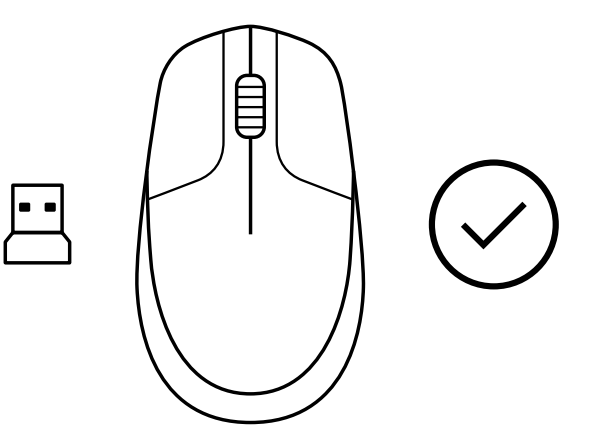

**[www.logitech.com/support/CU0019](http://www.logitech.com/support/CU0019)**

© 2020 m. "Logitech", "Logi" ir "Logitech Logo" yra "Logitech Europe S.A." ir (arba) jos filialų<br>JAV ir kitose šalyse prekių ženklai arba registruotieji prekių ženklai. "Logitech" neprisiima jokios<br>atsakomybės už klaidas, keičiama neįspėjus.

### **ИНСТРУКЦИИ**

**1** Включете USB приемника в компютъра си.

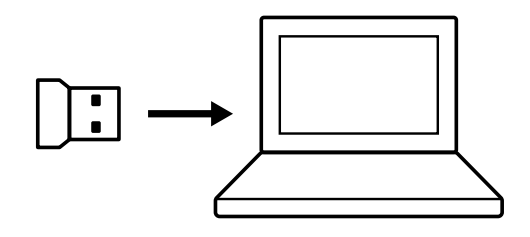

**2** Превключете бутона на захранването на мишката на OFF (ИЗКЛ.).

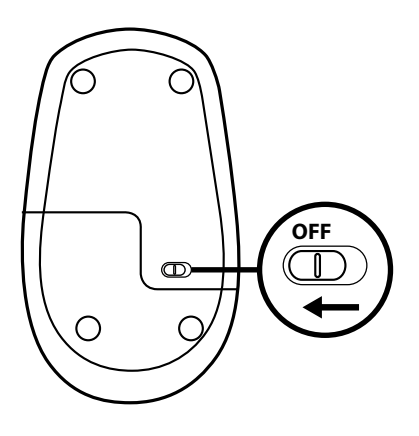

**3** Натиснете и задръжте десния бутон натиснат непрекъснато до завършване на процедурата.

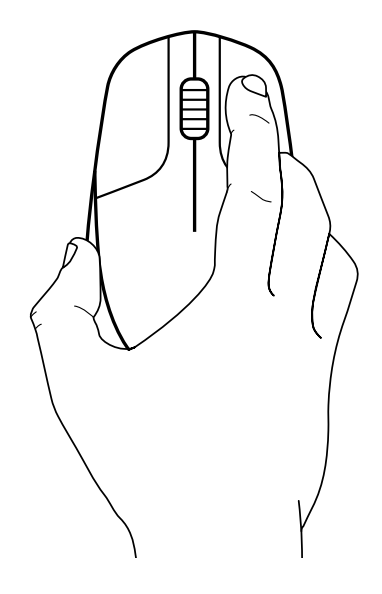

 Превключете бутона на захранването на мишката на ON (ВКЛ.).

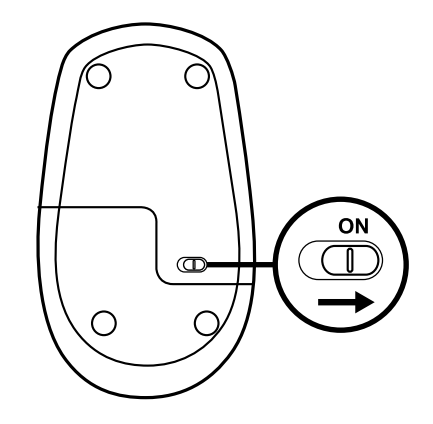

Натиснете веднъж левия бутон.

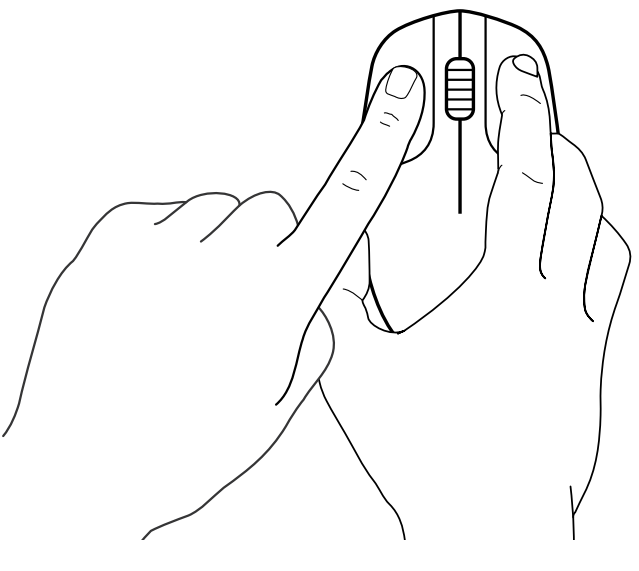

Натиснете средния бутон веднъж.

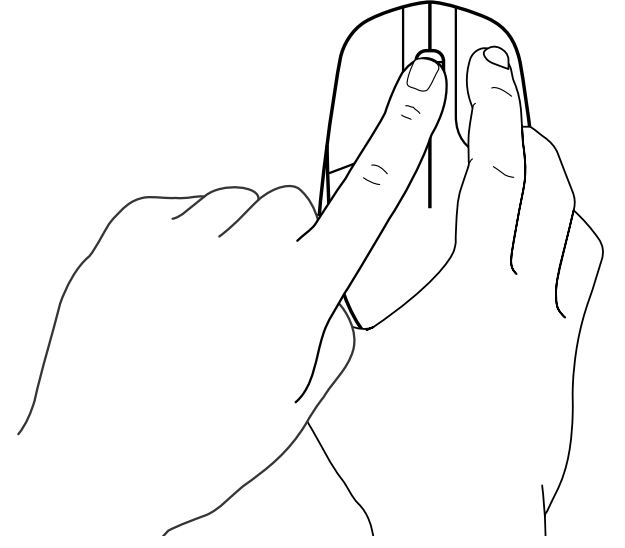

**7** Освободете всички, при което мишката и USB приемника автоматично ще се сдвоят.

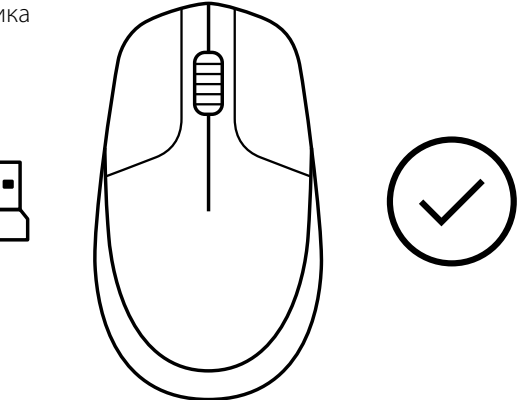

**[www.logitech.com/support/CU0019](http://www.logitech.com/support/CU0019)**

© 2020 Logitech, Logi и логото на Logitech са търговски марки или регистрирани търговски марки<br>на Logitech Europe 5.A. и/или неговите филиали в САЩ и други държави. Logitech не поема отговорност<br>за каквито и да било грешк без предизвестие.

# **UPUTE**

**1** Ukopčajte USB prijemnik u računalo.

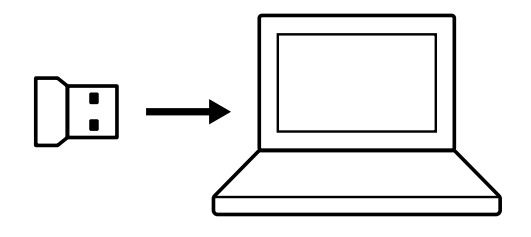

**2** Isključite napajanje miša.

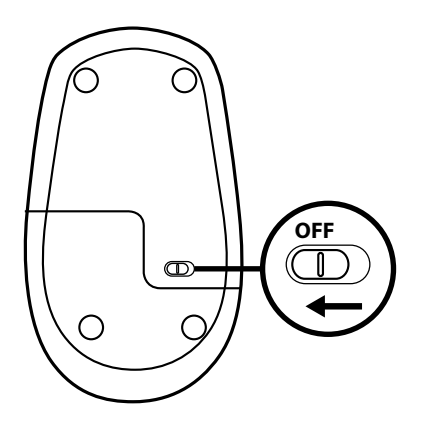

**3** Pritisnite desnu tipku miša i držite ju stalno pritisnutom do kraja postupka.

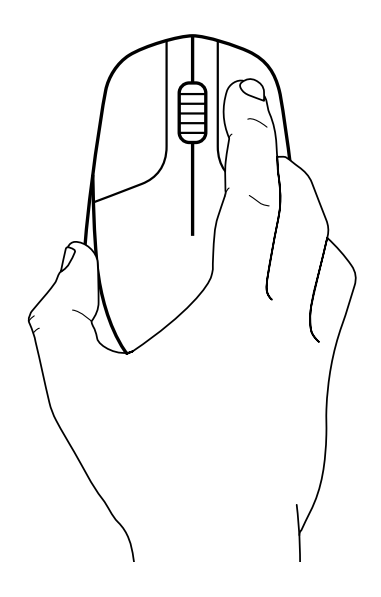

Uključite napajanje miša.

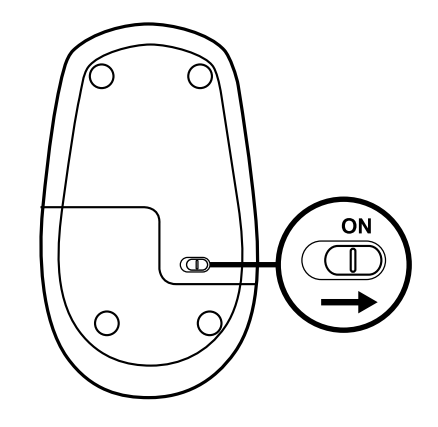

Kliknite lijevu tipku jednom.

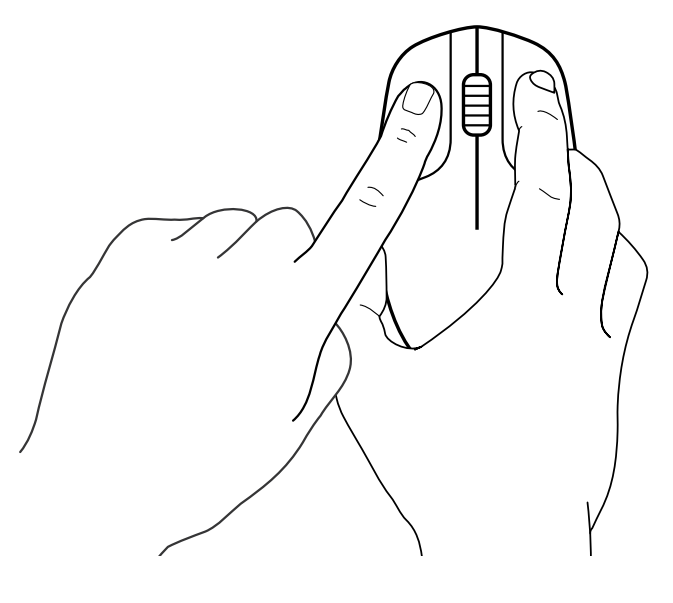

Kliknite srednju tipku jednom.

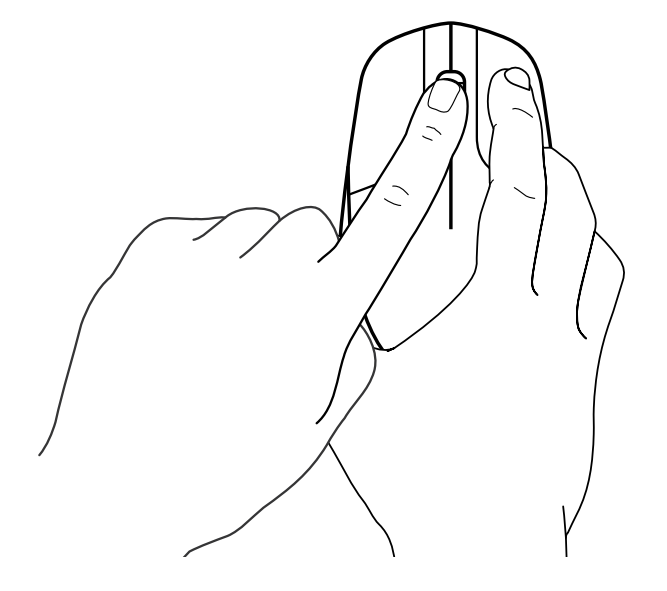

**7** Otpustite sve, miš i USB prijemnik moraju se upariti automatski.

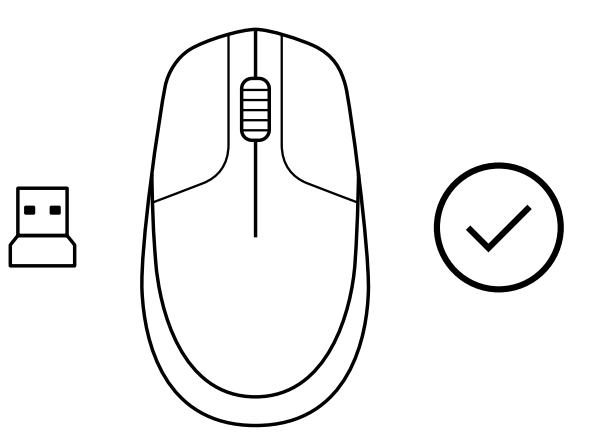

**[www.logitech.com/support/CU0019](http://www.logitech.com/support/CU0019)**

© 2020 Logitech, Logi i Logitech logotip zaštitni su znakovi ili registrirani zaštitni znakovi tvrtke<br>Logitech Europe S.A. i/ili njezinih podružnica u SAD-u i drugim zemljama. Logitech ne preuzima<br>nikakvu odgovornost za ev

# **UPUTSTVA**

**1** Priključite USB prijemnik na računar.

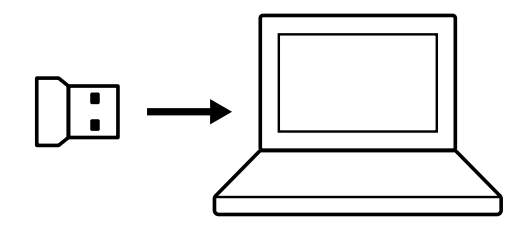

**2** Isključite miš.

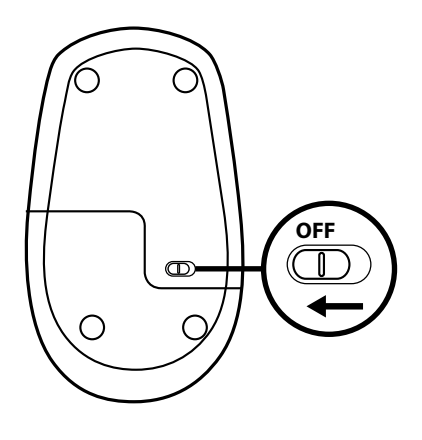

**3** Pritisnite i držite desni taster sve do kraja procedure.

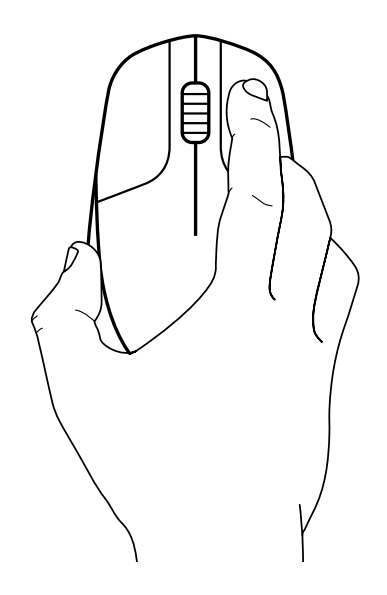
Uključite miš.

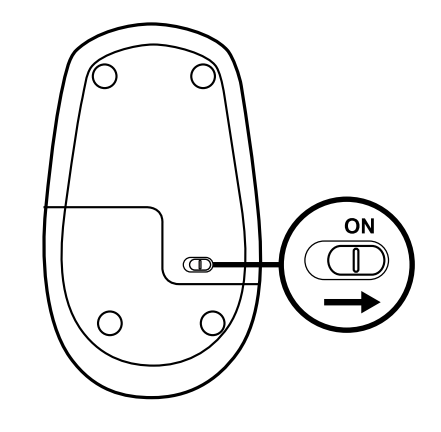

Jednom pritisnite levi taster.

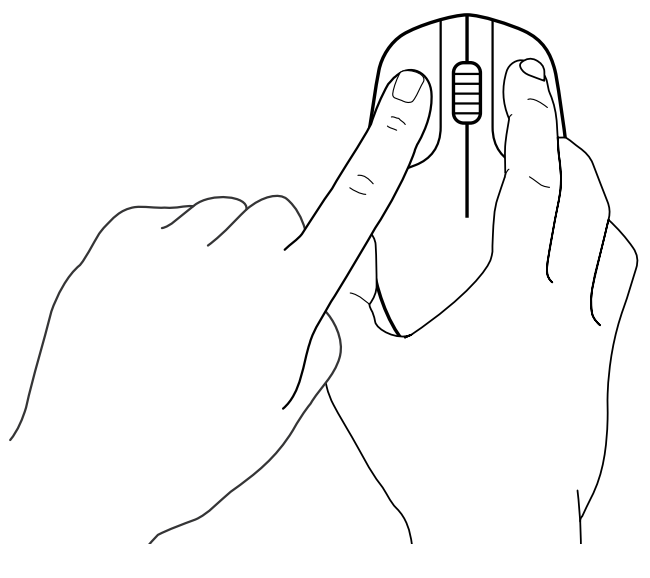

Jednom pritisnite srednji taster.

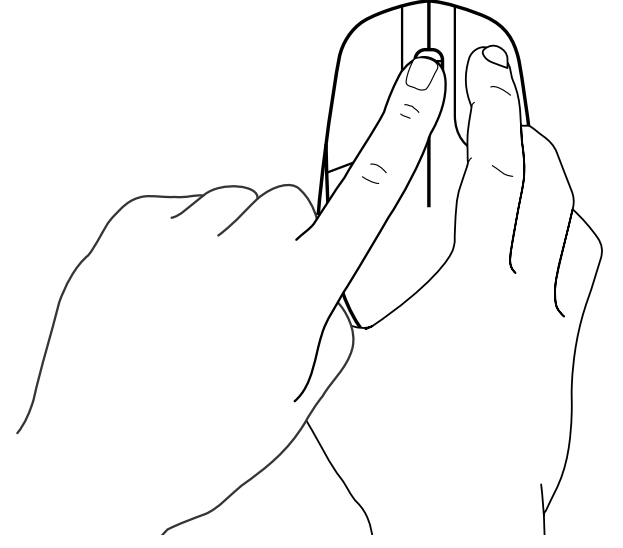

**7** Otpustite sve, miš i USB prijemnik će se automatski upariti.

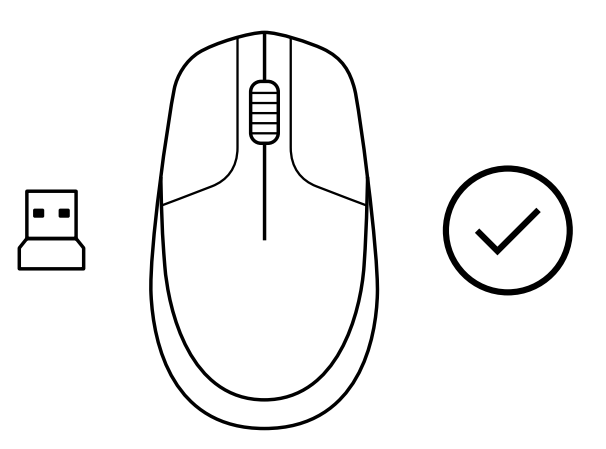

**[www.logitech.com/support/CU0019](http://www.logitech.com/support/CU0019)**

© 2020. Logitech, Logi i Logitech logotip su žigovi ili registrovani žigovi kompanije Logitech<br>Europe S.A. i/ili njenih filijala u SAD-u i drugim zemljama. Logitech ne preuzima odgovornost<br>za greške koje mogu da se pojave

## **NAVODILA**

**1** Priključite USB sprejemnik v računalnik.

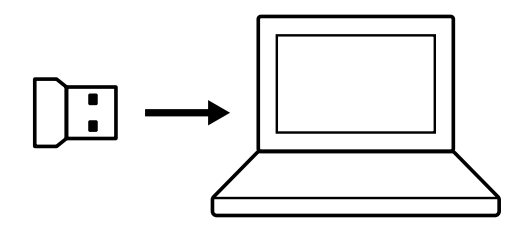

**2** IZKLOPITE miško.

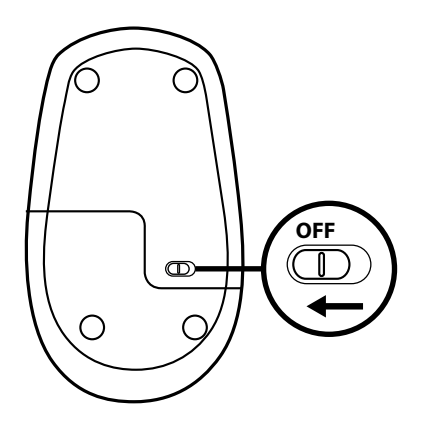

**3** Pritisnite in držite desni gumb neprekinjeno pritisnjen do konca postopka.

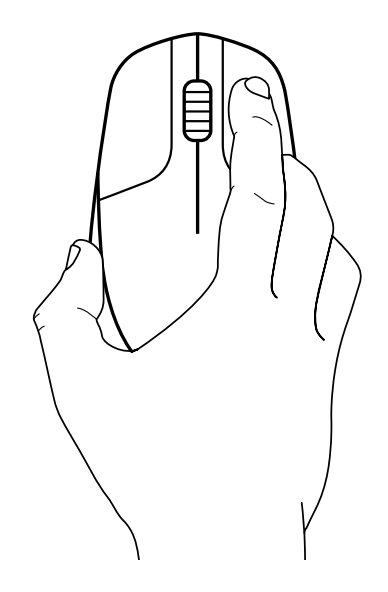

VKLOPITE miško.

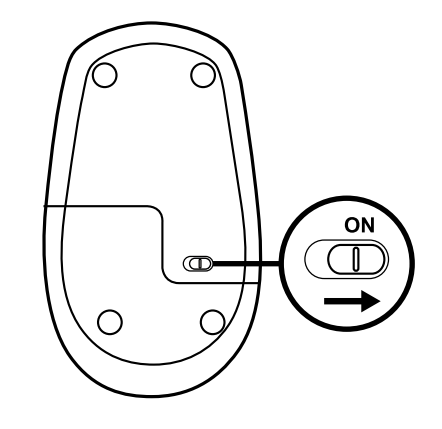

Enkrat kliknite levi gumb.

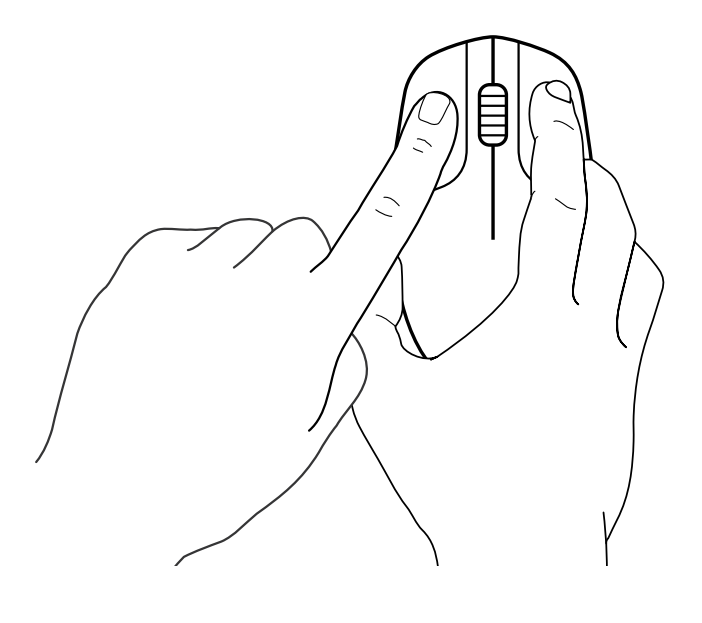

Enkrat kliknite sredinski gumb.

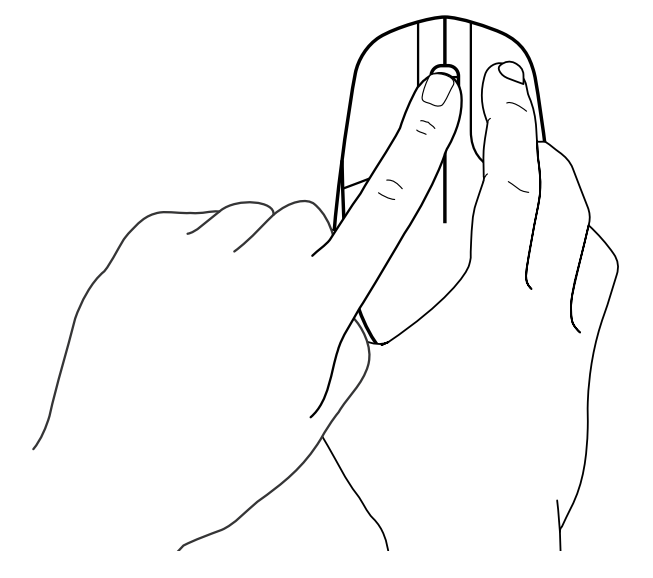

**7** Izpustite vse, miška in USB sprejemnik bi se morala samodejno povezati.

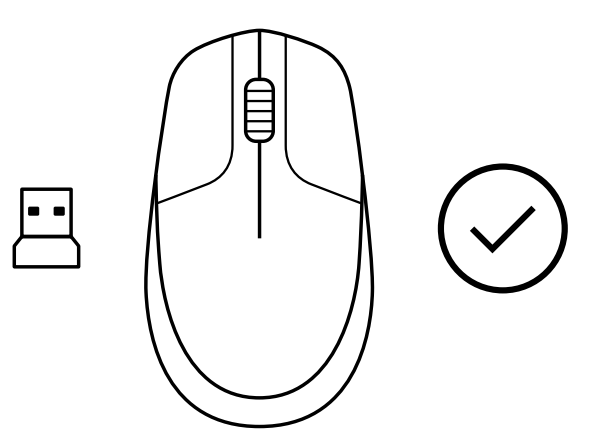

**[www.logitech.com/support/CU0019](http://www.logitech.com/support/CU0019)**

© 2020 Logitech, Logi in logotip Logitech so blagovne znamke ali registrirane blagovne znamke<br>družbe Logitech Europe S.A. in/ali njenih podružnic v ZDA in drugih državah. Logitech ne prevzema<br>nikakršne odgovornosti za more

## **INSTRUCŢIUNI**

**1** Conectaţi receptorul USB la computer.

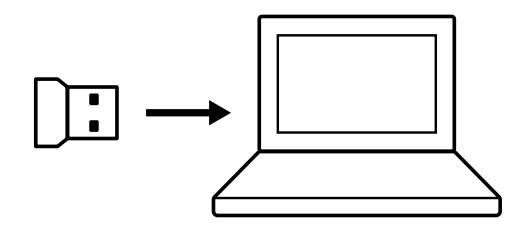

**2** OPRIŢI alimentarea mouse-ului.

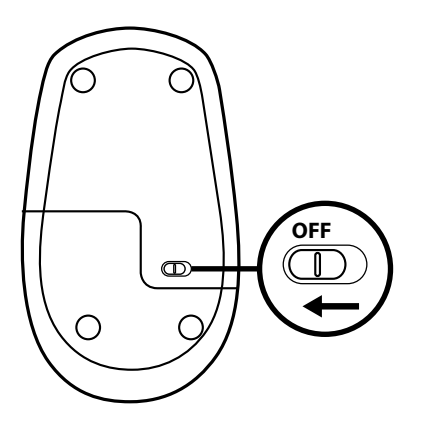

**3** Apăsaţi şi ţineţi apăsat pe butonul din dreapta continuu, până la finalul procesului.

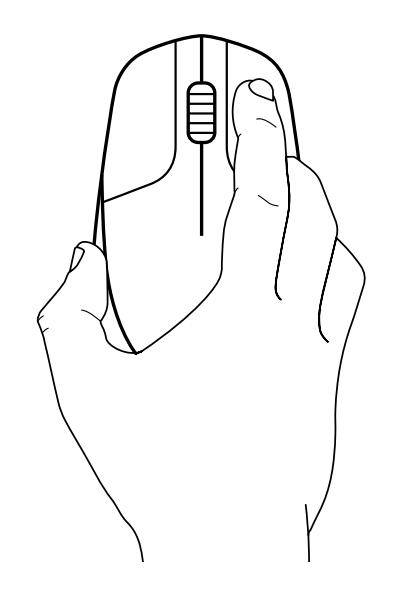

PORNIŢI alimentarea mouse-ului.

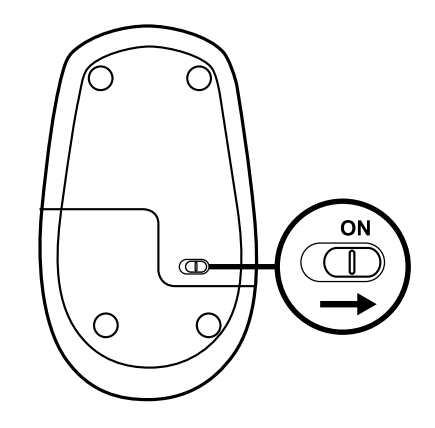

Faceţi clic pe butonul din stânga o dată.

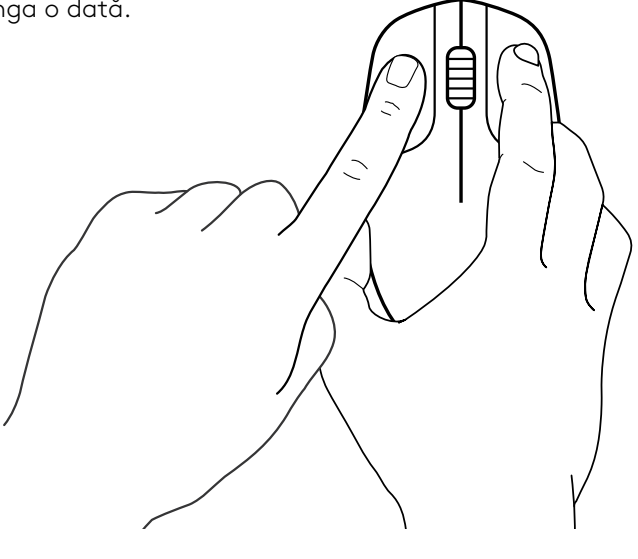

Faceţi clic pe butonul din mijloc o dată.

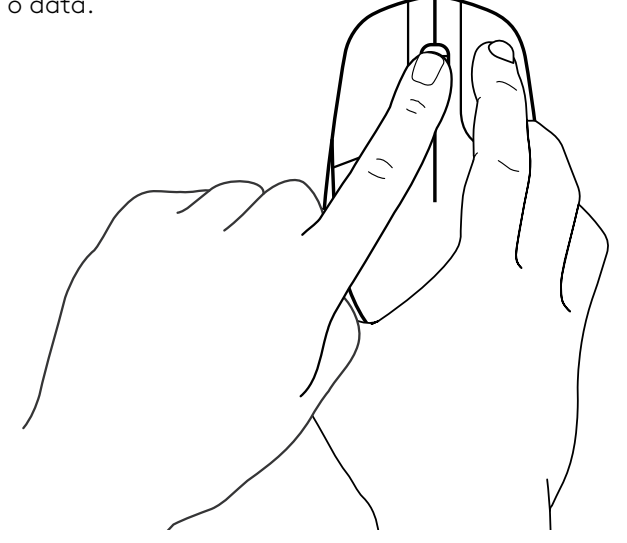

**7** Eliberaţi toate butoanele, iar mouse-ul şi receptorul USB ar trebui să se asocieze automat.

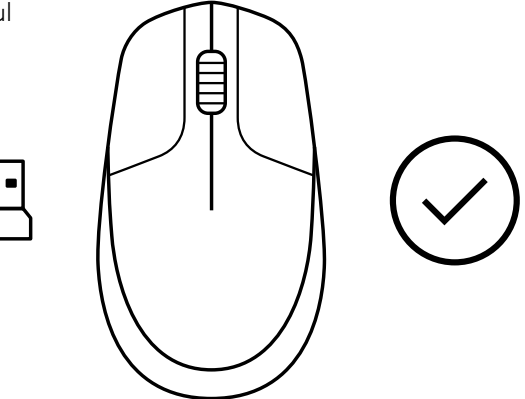

**[www.logitech.com/support/CU0019](http://www.logitech.com/support/CU0019)**

© 2020 Logitech, Logi și sigla Logitech sunt mărci comerciale sau mărci comerciale înregistrate<br>ale Logitech Europe S.A. și/sau ale afiliaților săi în S.U.A. și în alte țări. Logitech nu își asumă<br>responsabilitatea pentru

## **YÖNERGELER**

**1** USB alıcıyı bilgisayarınıza takın.

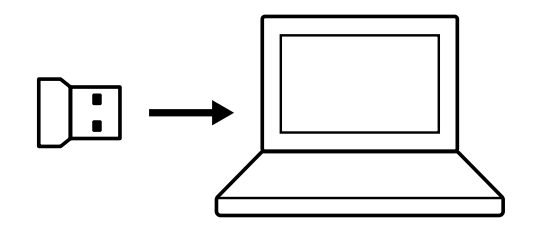

**2** Mouse'un güç düğmesini KAPATIN.

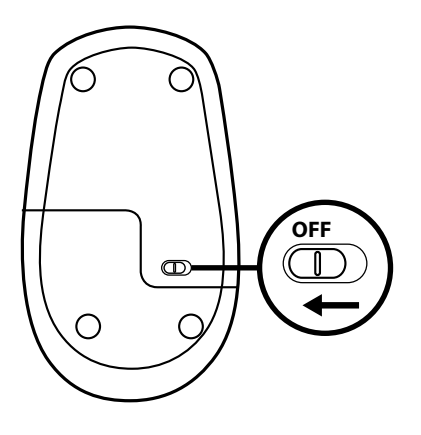

**3** Prosedürün sonuna kadar sağ düğmeyi sürekli olarak basılı tutun.

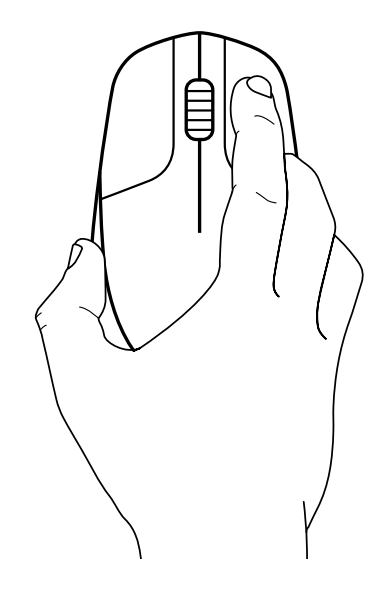

Mouse'un güç düğmesini AÇIN.

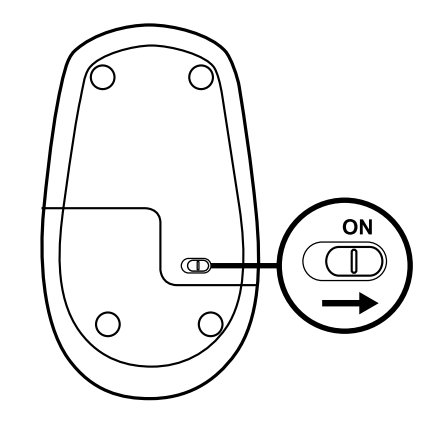

Sol düğmeye bir kez tıklayın.

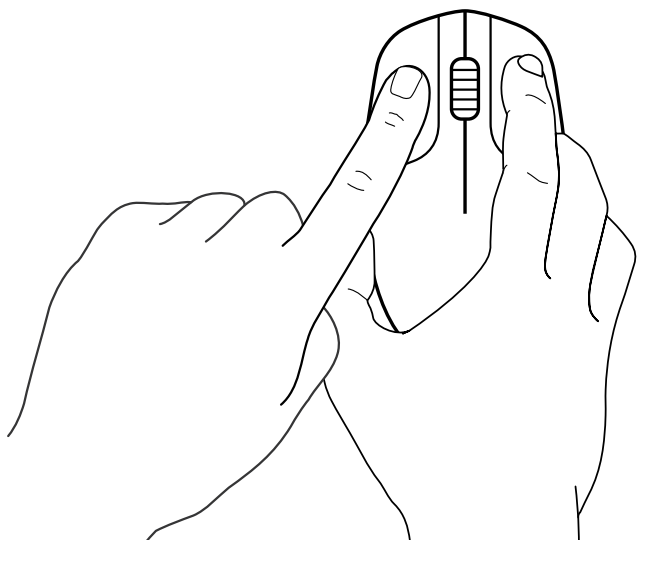

Orta düğmeye bir kez tıklayın.

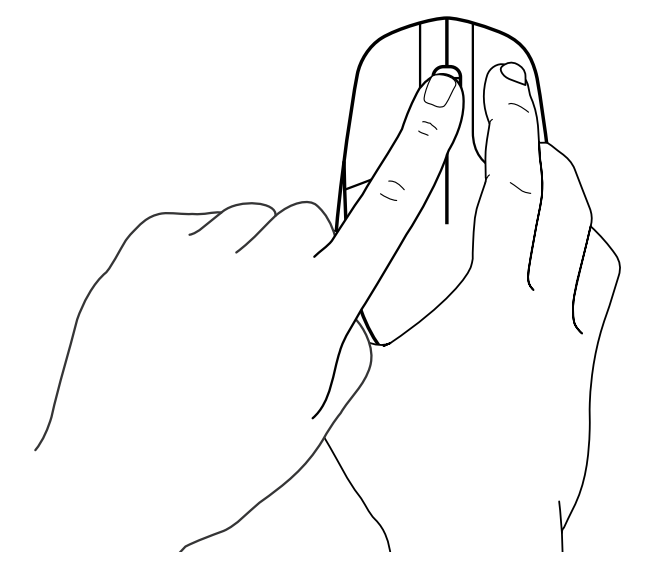

**7** Tümünü bırakın, fare ve USB alıcı otomatik olarak eşleşir.

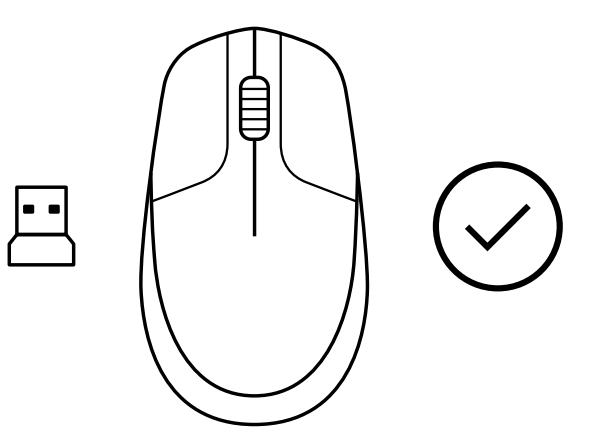

**[www.logitech.com/support/CU0019](http://www.logitech.com/support/CU0019)**

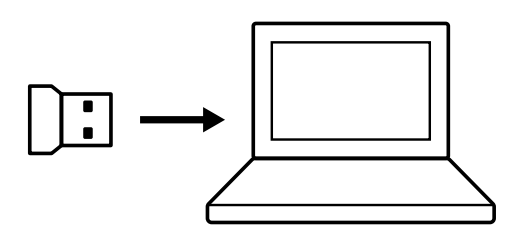

**1** قم بتوصيل مستقبل USB بجهاز الكمبيوتر لديك.

**اإلرشادات** 

**2** قم بتبديل الماوس إلى وضع إيقاف التشغيل.

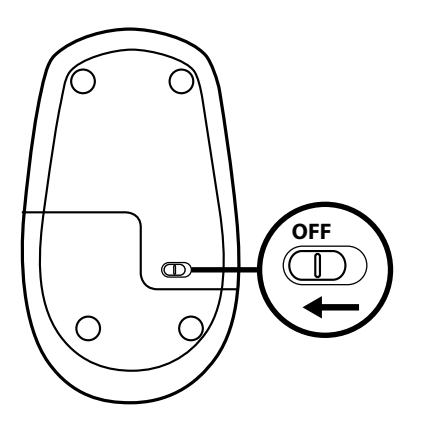

**3** اضغط مع االستمرار على الزر األيمن حتى االنتهاء من اإلجراء.

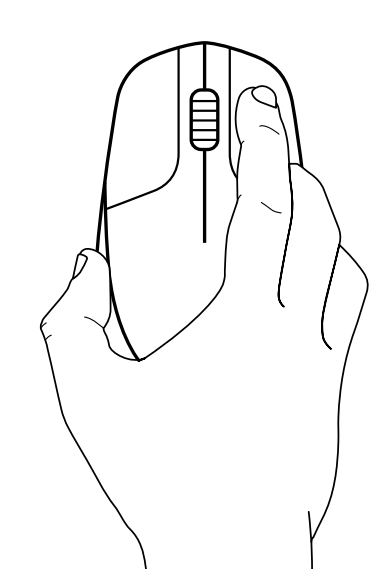

**4** قم بتبديل الماوس إلى وضع التشغيل.

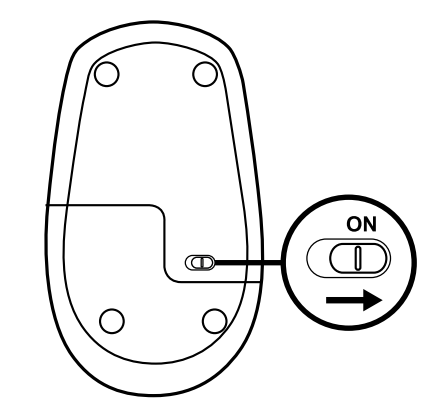

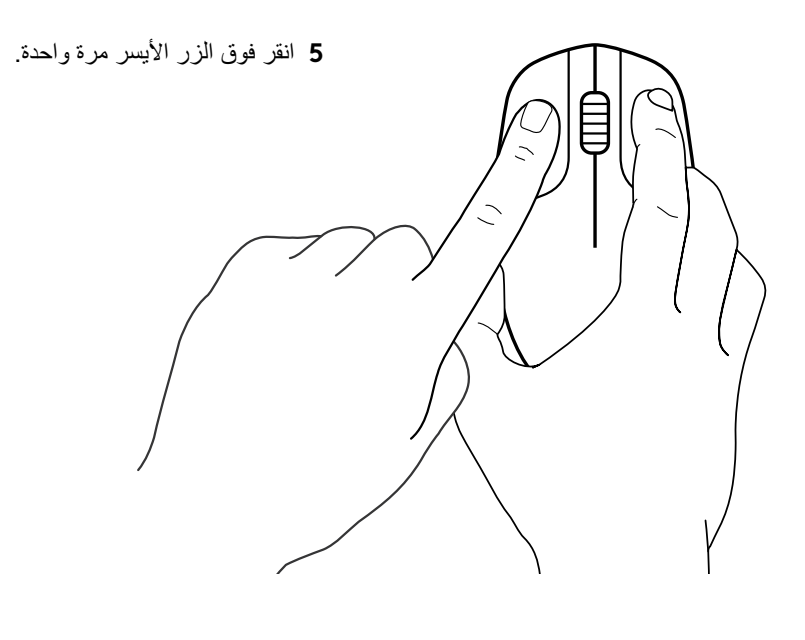

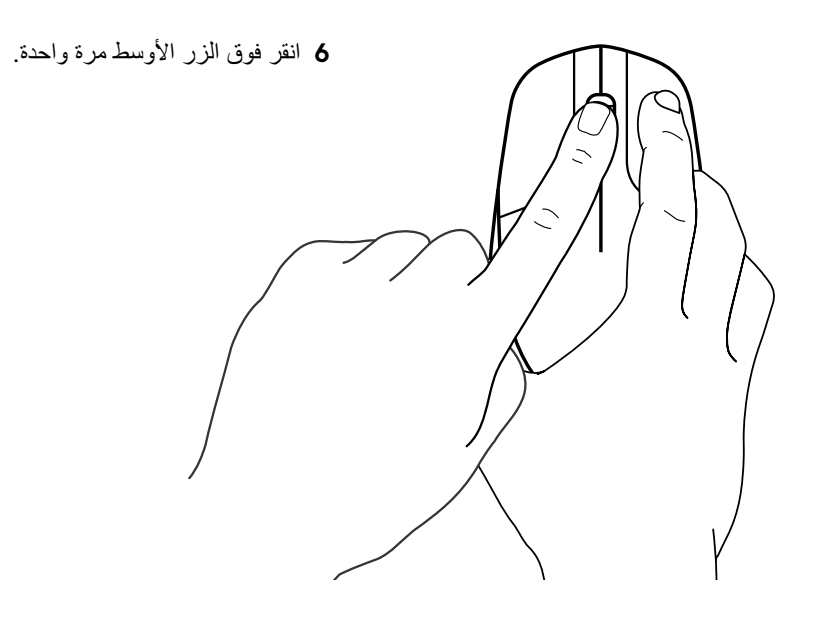

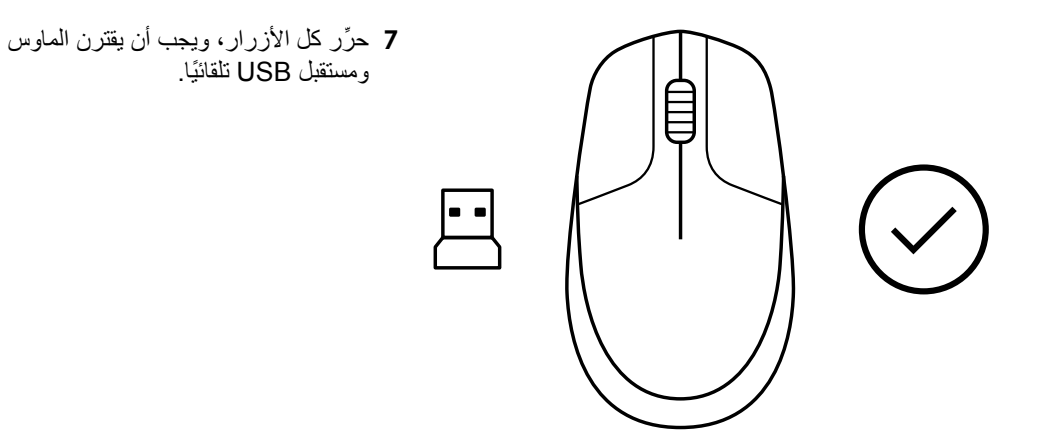

**www.logitech.com/support/CU0019**

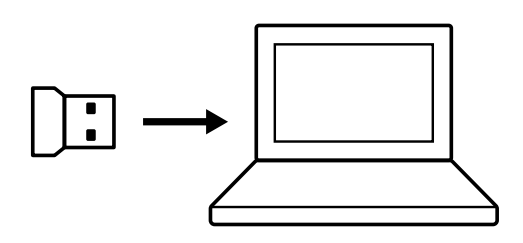

OFF

 $\bigcirc$ 

 $\epsilon$ 

 $\bigcirc$ 

**הוראות 1** חבר את מקלט ה-USB למחשב.

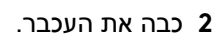

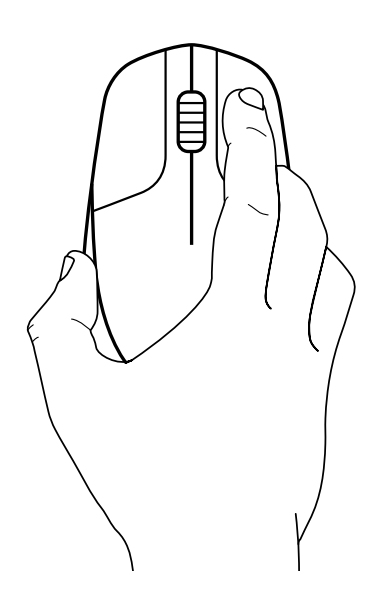

**3** לחץ והחזק את הכפתור הימני עד לסיום התהליך.

**4** הדלק את העכבר.

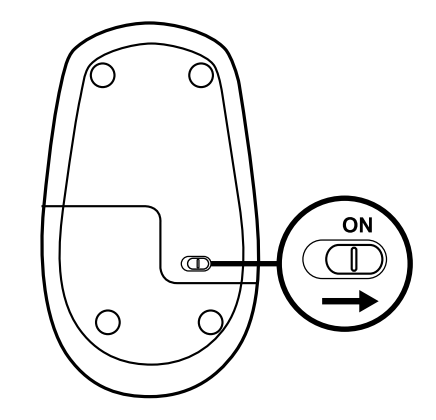

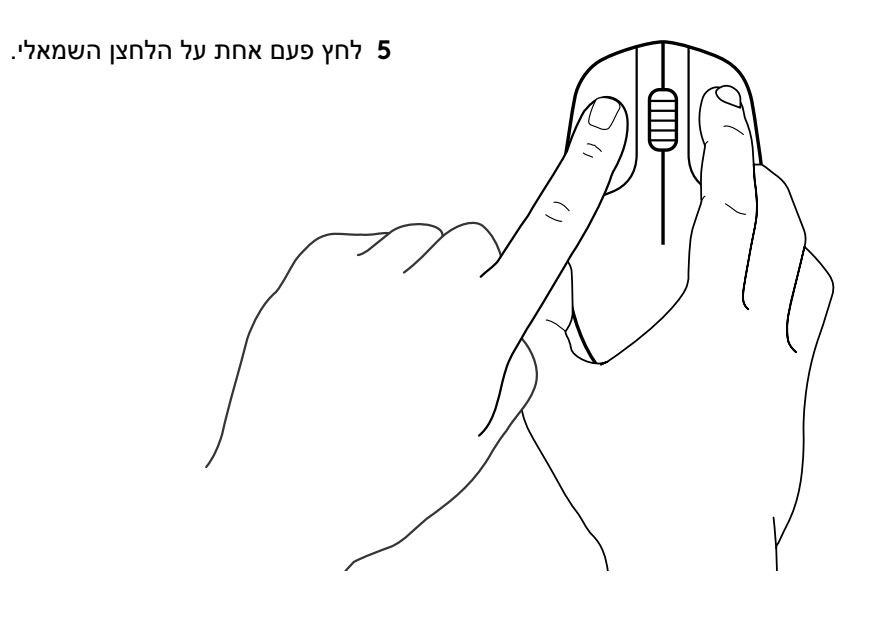

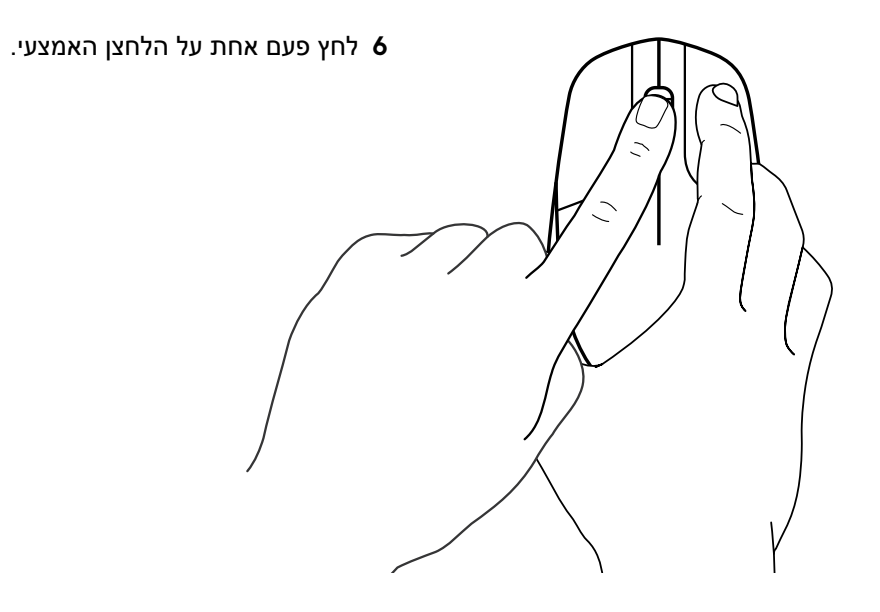

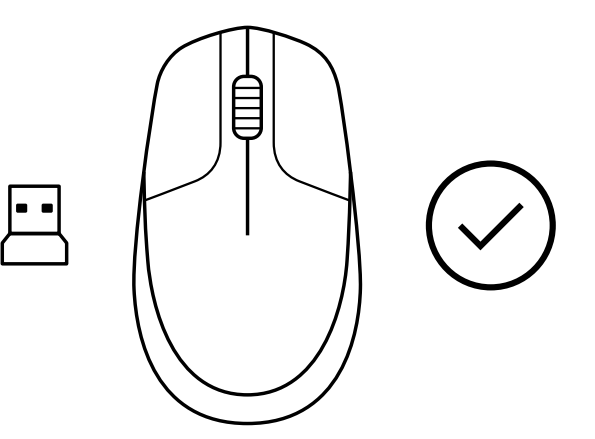

**7** שחרר את הלחצנים, העכבר ומקלט ה-USB אמורים להתאים אוטומטית.

**www.logitech.com/support/CU0019**

© Logitech, Logi 2020 והלוגו של Logitech הם סימנים מסחריים או סימנים מסחריים רשומים של Logitech<br>S.A שפסים ו/או שותפיה בארה"ב ובמדינות אחרות. Iogitech מניחה כי אין אחריות עבור כל טעות שעלולות להופיע<br>במדריך זה. המידע הנמצא